Министерство образования и науки Российской Федерации Федеральное государственное бюджетное образовательное учреждение высшего профессионального образования Петрозаводский государственный университет Математический факультет Кафедра информатики и математического обеспечения

**Отчет по дисциплине «Верификация ПО »**

Выполнила:

Студентка 6 курса группы 22 608 К.О. Бокан

> \_\_\_\_\_\_\_\_\_\_\_\_\_\_\_\_\_  *подпись*

Преподаватель:

к.ф-м.н., доцент К. А. Кулаков

 $\frac{1}{\sqrt{2}}$  ,  $\frac{1}{\sqrt{2}}$  ,  $\frac{1}{\sqrt{2}}$  ,  $\frac{1}{\sqrt{2}}$  ,  $\frac{1}{\sqrt{2}}$  ,  $\frac{1}{\sqrt{2}}$  ,  $\frac{1}{\sqrt{2}}$  ,  $\frac{1}{\sqrt{2}}$  ,  $\frac{1}{\sqrt{2}}$  ,  $\frac{1}{\sqrt{2}}$  ,  $\frac{1}{\sqrt{2}}$  ,  $\frac{1}{\sqrt{2}}$  ,  $\frac{1}{\sqrt{2}}$  ,  $\frac{1}{\sqrt{2}}$  ,  $\frac{1}{\sqrt{2}}$ 

*подпись* 

Петрозаводск

2014

# Оглавление

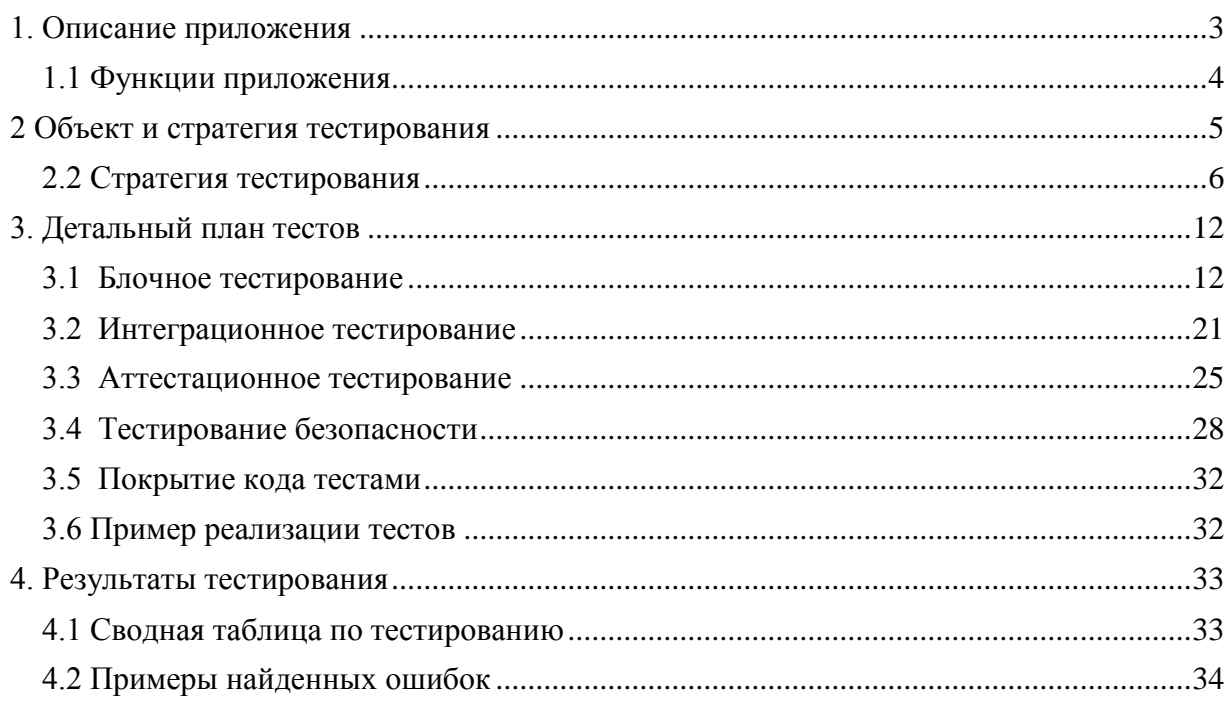

### <span id="page-2-0"></span>**1. Описание приложения**

Лесозаготовительная промышленность является основой экономики Карелии. Однако отдача от единицы площади лесных угодий в Карелии в разы меньше, чем в странах Скандинавии. Для увеличения эффективности лесного комплекса необходимо использовать не только опыт соседних стран, но и внедрять современные информационные технологии в процесс заготовки древесины. Одной из задач, нуждающихся в автоматизации, является задача составления документации, а именно документов «Технологические карты». С целью решения этой задачи создается система, внедрение которой будет способствовать повышению эффективности предприятий лесного комплекса за счѐт повышения производительности труда и качества проведения, основных и подготовительных лесосечных работ, сокращения времени прохождения и согласования технологической документации.

Система разрабатывается в виде насыщенного веб-приложения в связи с рядом преимуществ этого типа приложений, а именно: приложение не требует установки; обновление версий происходит автоматически; пользователи могут использовать приложение на любом устройстве, имеющем соединение с Интернетом, причем неважно, какая операционная система на нѐм установлена. Приложение включает клиентскую и сервисную части, для клиентской используются такие технологии, как HTML5, JavaScript, CSS, для сервисной – PHP, MySQL, асинхронное взаимодействие между частями возможно благодаря использованию AJAX подхода и библиотеки jQuery

3

#### <span id="page-3-0"></span>**1.1 Функции приложения**

Основной функцией приложения является поддержка документооборота Технологических карт, под которой понимается наличие у системы функционала, позволяющего создавать электронные документы, редактировать их, а также отслеживать статусы документов.

В системе выделяются 2 типа пользователей:

- пользователь,
- менеджер.

Документ в системе находится в одном из 3-х статусов:

- формируется,
- отправлен на проверку,
- подтвержден.

Пользователи могут: создавать документы и редактировать их, отправлять документы на проверку менеджеру, просматривать проверяемые и подтвержденные документы. Пользователь имеет доступ только к созданным им документам.

Каждый пользователь закреплен за одним менеджером. Это означает предоставление доступа к документам пользователя менеджеру: менеджер может просматривать доступные документы, вносить изменения в документы, отправленные на проверку, изменять статус этих документов. Проверяемые документы могут быть подтверждены (что означает дальнейший запрет на редактирование и изменение статуса документа на «подтвержден») или возвращены пользователю для внесения изменений (изменение статуса документа на «формируется»). Менеджер имеет доступ только к документам закрепленным за ним пользователей.

Таким образом, в системе можно выделить следующий ряд функций:

- Аутентификация пользователя,
- Создание, просмотр и редактирование документов,
- Изменение статуса документа,

4

Предоставление списка документов.

# <span id="page-4-0"></span>**2 Объект и стратегия тестирования**

Тестируемое веб-приложение можно разбить на 3 модуля: пользовательский интерфейс, адаптер, сетевой менеджер, сервис. Взаимодействие данных модулей отображено на рис. 1.

В качестве объекта блочного и интеграционного тестирования выбран модуль Адаптер. Объектом аттестационного тестирования служит приложение в целом.

Пользовательский интерфейс и сервисные скрипты являются протестированными продуктами сторонних разработчиков, в связи с чем проходят регрессионное тестирование в рамках описанного в плане аттестационного тестирования.

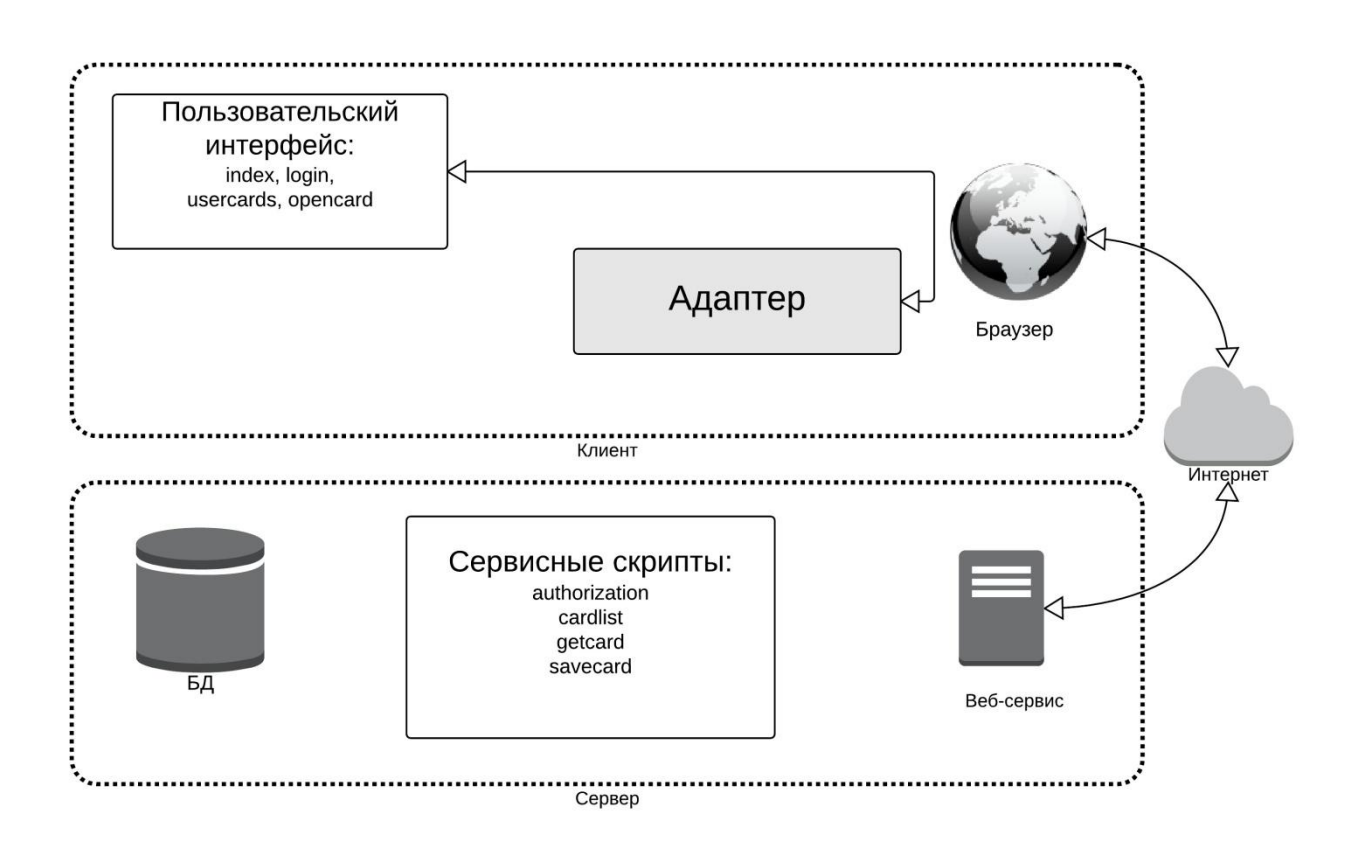

**Рисунок 1 - Высокоуровневая архитектура**

#### <span id="page-5-0"></span>**2.2 Стратегия тестирования**

#### *Блочное тестирование.*

Объектом блочного тестирования выбран модуль Адаптер. Подробное описание сценариев данного модуля доступно в разделе 2.1.

Для проведения блочного тестирования используется библиотека QUnit. При тестировании сценариев с помощью этой библиотеки для каждого теста необходима html-страница, с подключенными к ней: библиотекой QUnit, тестируемым сценарием, заглушками вызываемых сценариев, а также самим тестовым сценарием (см. пример тестового сценария в разделе 3.5). Под заглушками понимаются специально созданные сценарии, поведение которых описано в тесте. Результаты тестирования будут доступны при открытии данной html-страницы в браузере.

#### *Интеграционное тестирование.*

Интеграционные тесты проверяют взаимодействие сценариев внутри модуля Адаптер.

Для проведения интеграционного тестирования применяется стратегия восходящего тестирования.

Порядок интеграции:

- 1. headerload() + ticketvalidation()
- 2. loginmessage() + ticketvalidation()
- 3. securityload() + ticketvalidation()
- 4. numpage () + ticketvalidation()
- 5. cardsload() + [numpage(), cardstemplate(), tablefooter()]
- 6. cardsave() + [filenamevalidation(), cardformvalidation()]

В связи со стратегией тестирования нет необходимости в использовании заглушек вызываемых сценариев. Это позволяет проводить тестирование непосредственно в браузере, например в Google Chrome с использованием Google Chrome Developers Tools. Также возможно использование библиотеки QUnit аналогично способу, описанному в блочном тестировании, с подключением самих сценариев вместо заглушек.

#### *Аттестационное тестирование.*

Аттестационное тестирование проводится для всей системы, что подразумевает выполнение действий в пользовательском интерфейсе.

Для проведения тестирования в данном случае необходим браузер.

#### *Тестирование безопасности*

Под тестированием безопасности в данном плане понимается определение ролей и проверка списка функций системы, доступных для каждой роли. Включает проверку методов шифрования данных при хранении и передаче, отказа доступа к запрещенным функциям, документам, перехвата данных, подделки идентификатора сессии.

Функции системы, доступные для каждой из ролей, описаны в разделе 1.1.

#### *Критерии остановки и возобновления тестирования*

Тест считается успешно пройденным, если ожидаемый и фактический результаты совпадают. В противном случае производится заключение о найденной ошибке.

В связи со стратегией тестирования, тестирование сценариев более высокого уровня иерархии должно быть приостановлено при нахождении критических ошибок в вызываемых ими сценариях. В случаях возникновения существенных ошибок тестирование может быть продолжено на усмотрение тестировщика.

Работы по тестированию возобновляются после исправления ошибок, вызвавших приостановку тестирования.

Результаты тестирования должны быть представлены в январе 2015 года.

7

2.1 Подробное описание элементов системы

Взаимодействие страниц и сценариев, а также порядок их вызовов представлены на рис.2.

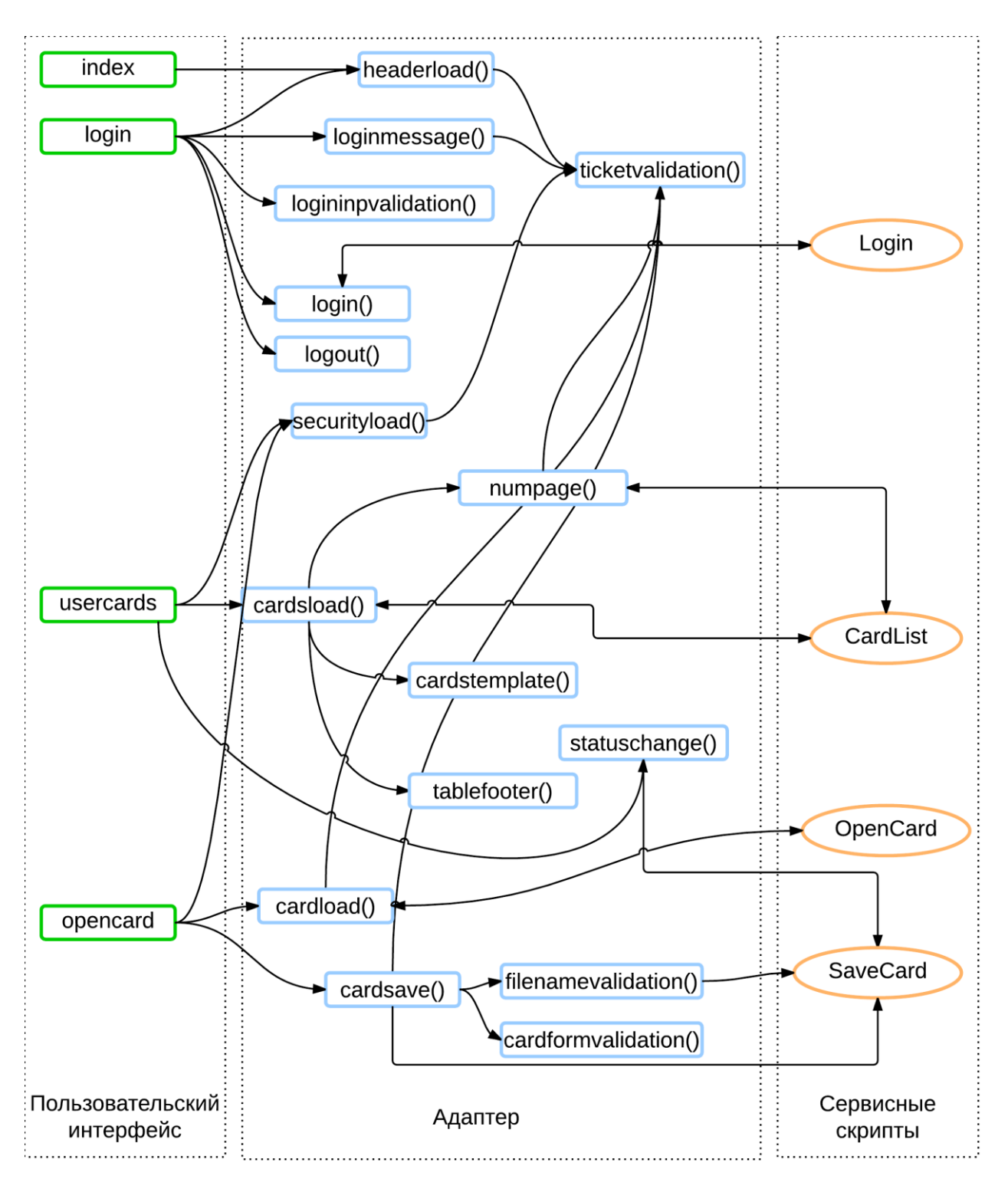

**Рисунок 2 - Элементы системы**

#### **Пользовательский интерфейс**: *аттестационное тестирование*

- o Index главная страница приложения, содержит краткую информацию о системе и ссылку на страницу входа в систему для неавторизированных пользователей или ссылку на страницу списка технологических карт и кнопку выхода из системы для авторизированных пользователей,
- o Usercards страница, содержащая список документов авторизированного пользователя. Список выводится постранично и содержит краткую информацию о документах. Помимо списка Usercards содержит кнопки навигации по страницам (первая, предыдущая, текущая, следующая, последняя)
- o Login страница для авторизации, содержит форму для ввода имени пользователя и пароля, а также информацию о пользователе, уже вошедшем в систему,
- o Opencard страница, содержащая форму с данными документа и кнопки «Сохранить» и «Завершить».
- **Адаптер**: *блочное, интеграционное, аттестационное тестирование*
	- o Headerload сценарий, изменяющий отображение шапки станиц в зависимости от авторизации пользователя,
	- o Ticketvalidation сценарий, проверяющий наличие идентификатора сессии и его соответствие приятому стандарту,
	- o Loginmessage сценарий, вносящий информацию о вошедшем в систему пользователе на странице Login,
	- o Logininpvalidation сценарий, проверяющий на соответствие принятому стандарту данных, введенных в поля формы на странице Login,
	- o Login сценарий, производящий авторизацию пользователя на основе введенных в поля формы на странице Login данных и взаимодействия с сервисом,
	- o Logout сценарий, завершающий текущую сессию,
- o Securityload сценарий, производящий переадресацию на страницу Login в случае попытки доступа неавторизированным пользователем на страницу, доступную только авторизированным пользователям,
- o Cardsload сценарий, получающий в зависимости от параметров адресной строки и роли пользователя необходимую страницу списка документов авторизированного пользователя, и заполняющий шаблон краткой информации о документе
- o Numpage сценарий, возвращающий количество страниц списка, доступного для авторизированного пользователя
- o Cardstemplate шаблон краткой информации о документе, описывает отображение информации для пользователей разных ролей и действия, доступные для документа в зависимости от его статуса,
- o Tablefooter сценарий, вносящий информацию в кнопки новигации по страницам в Usercards (номер текущей страницы, видимость кнопок: скрывает недоступные),
- o Statuschange сценарий «быстрого» изменения статуса документа: подтверждение или откат документа без перехода на страницу просмотра документа. Доступен для менеджера.
- o Cardload сценарий, получающий с сервиса данные открываемого документа и заполняющий форму на странице **Opencard**
- o Cardsave сценарий, загружающий на сервис данные документа,
- o Filenamevalidation сценарий, проверяющий соответствие введенного названия документа принятым стандартам и доступность такого имени файла на сервисе,
- o Cardformvalidation сценарий, проверяющий на соответствие принятым стандартам данных, введенных в поля формы.

10

#### **Сервисные сценарии**: *аттестационное тестирование*

- o Login авторизация пользователя, выдача идентификатора сессии,
- o CardList– получение страницы списка документов, для которых у авторизованного пользователя хватает прав на просмотр, предоставление информации об общем числе страниц списка,
- o OpenCard получение данных документа для просмотра или редактирования в зависимости от параметров сценария и наличия соответствующих прав,
- o SaveCard загрузка данных документа на сервис, проверка доступности имени файла.

Принятые стандарты:

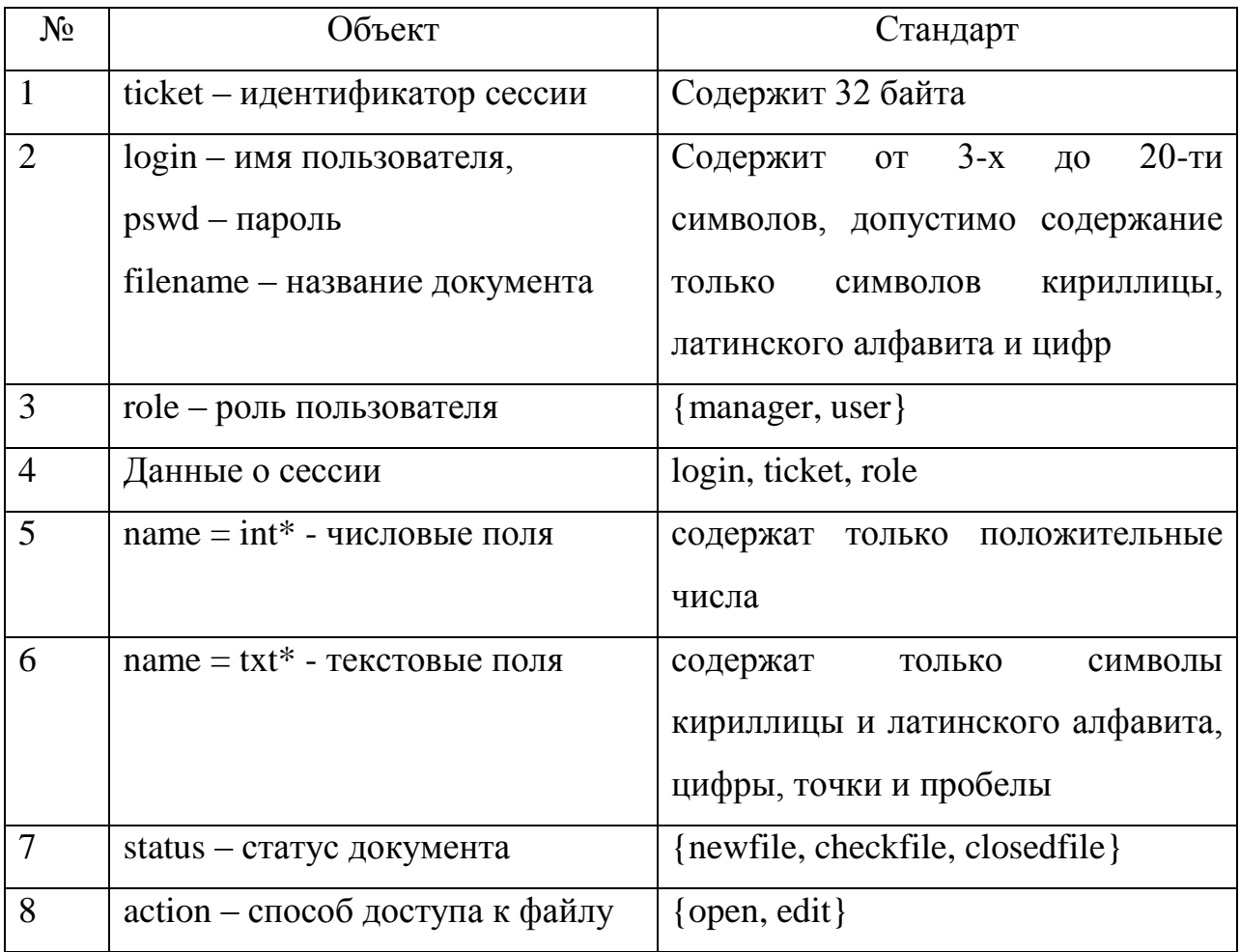

# <span id="page-11-0"></span>**3. Детальный план тестов**

### <span id="page-11-1"></span>**3.1 Блочное тестирование**

Сценарий: ticketvalidation()

Описание: проверка наличия идентификатора сессии в cookie и его соответствие принятому стандарту №1

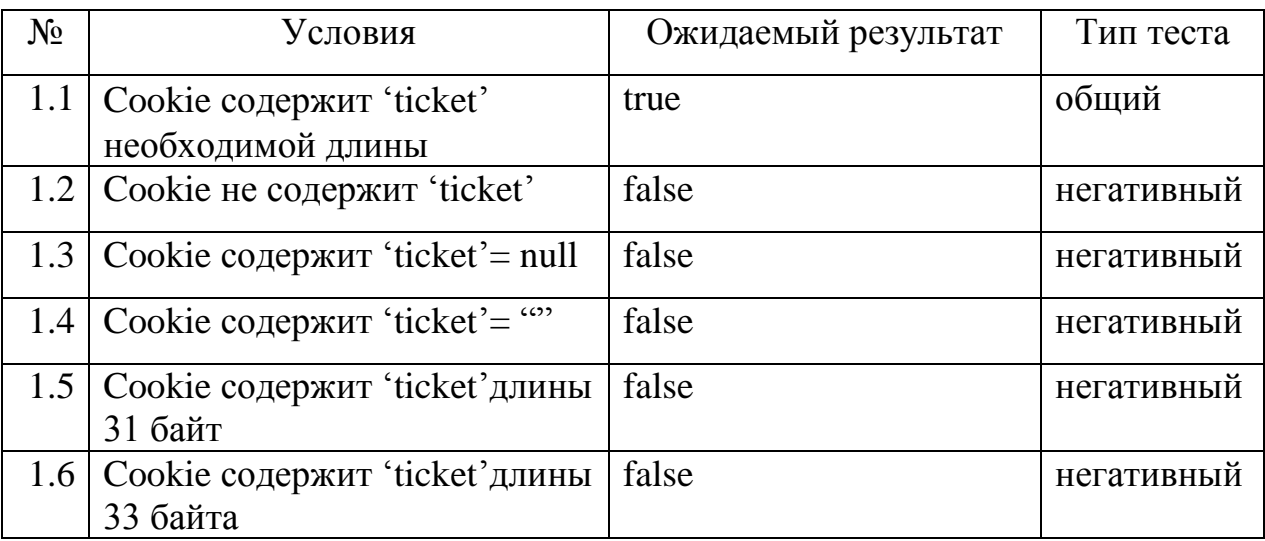

Сценарий: logininpvalidation()

Описание: проверка соответствия введенных пользователем имени и пароля принятому стандарту №2

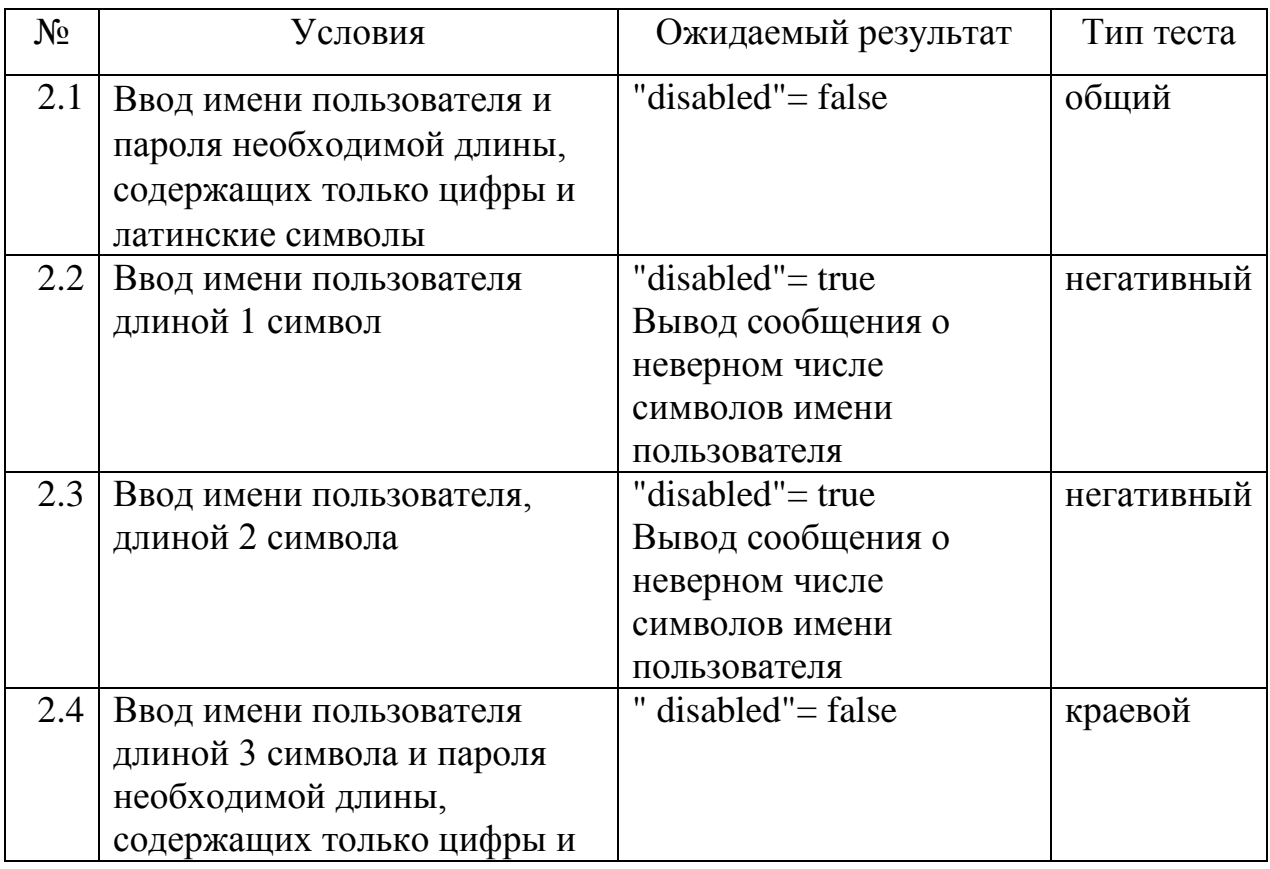

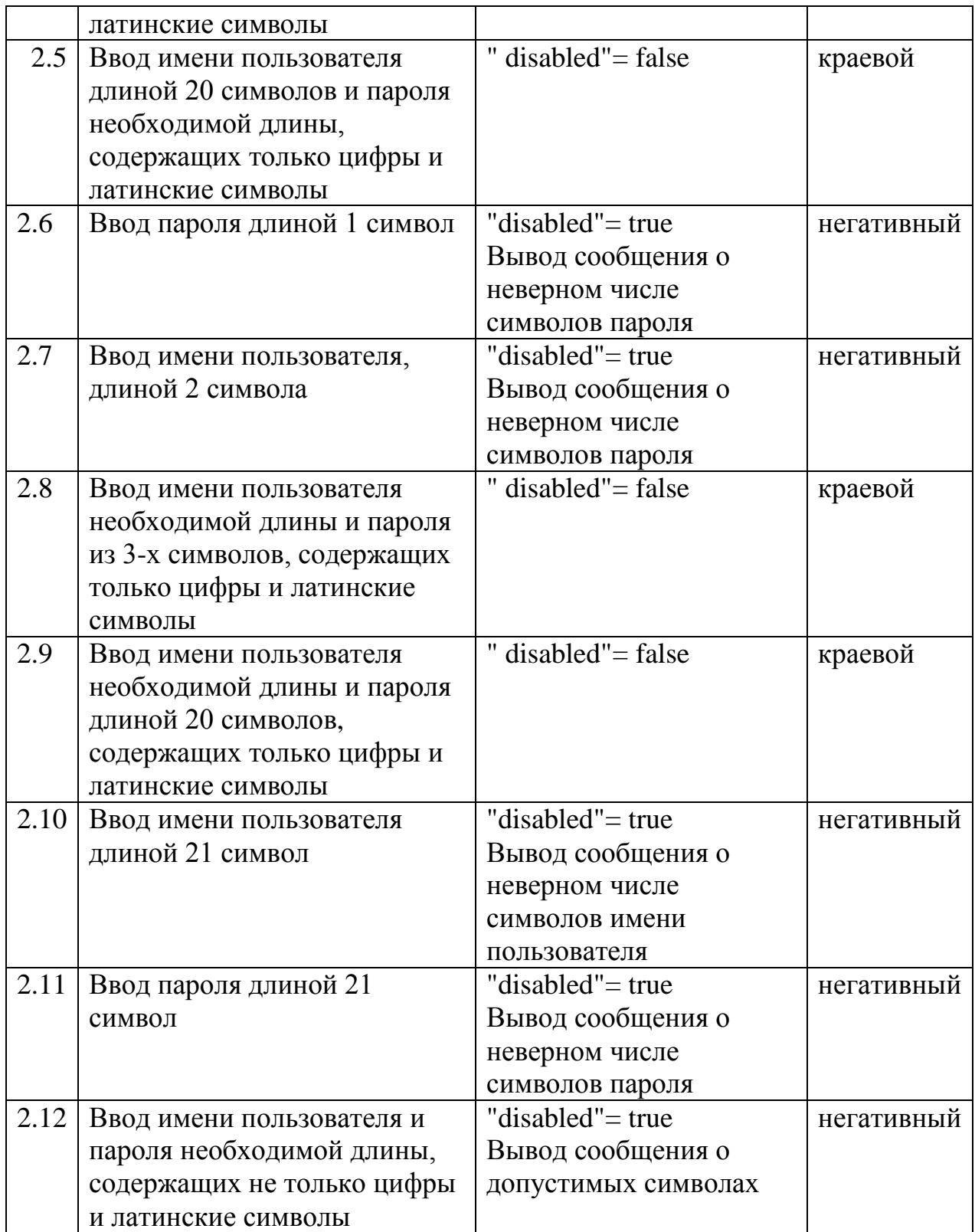

Сценарий: login(login, pswd)

Описание: авторизация пользователя: вызов сервисного сценария авторизации с параметрами: имя пользователя, логин; разбор ответа сервиса; в случае подтверждения авторизации: запись данных о сессии в cookie, иначе – вывод сообщения об ошибке

Зависимости: Login, используется заглушка

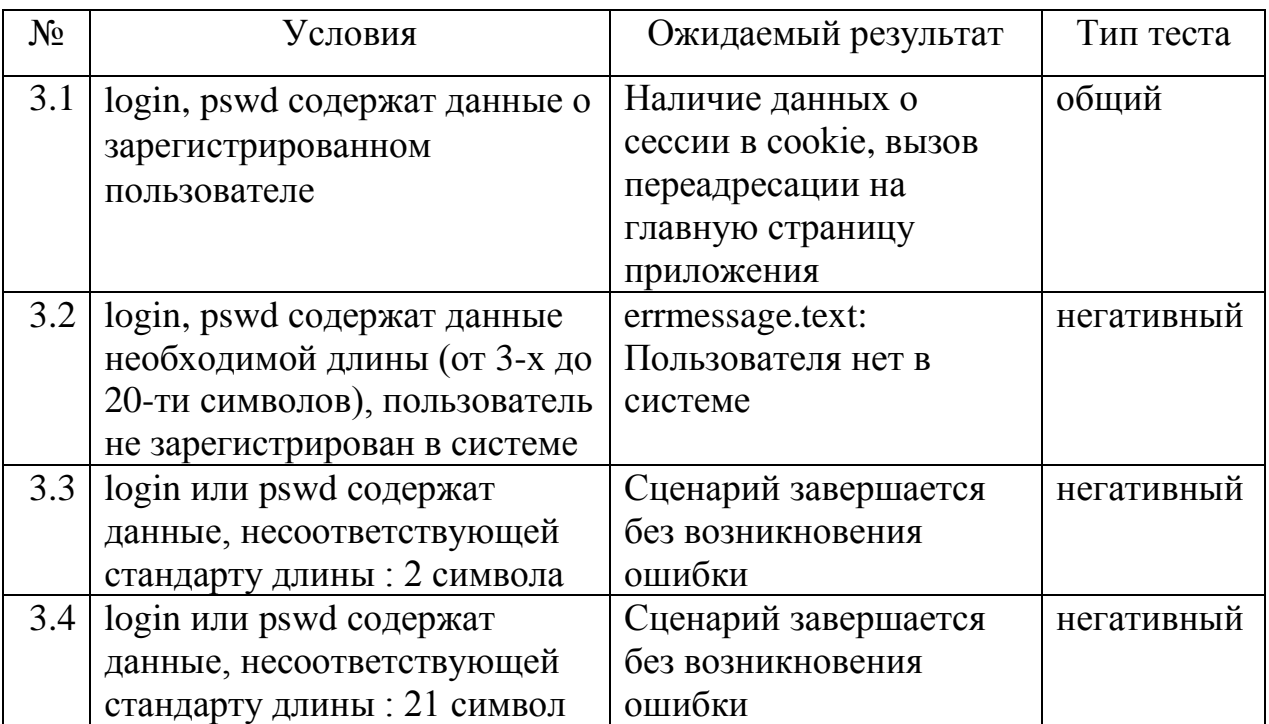

Сценарий: logout()

Описание: завершение сессии на стороне клиента: удаление данных о сессии из cookie

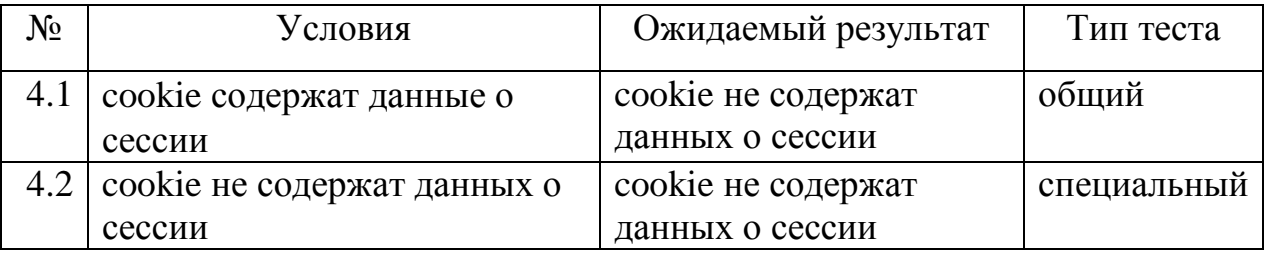

Сценарий: headerload(login, logout)

Описание: изменение параметров отображения блоков в заглавии страницы, вызывающей сценарий

Зависимости: ticketvalidation(), используется заглушка

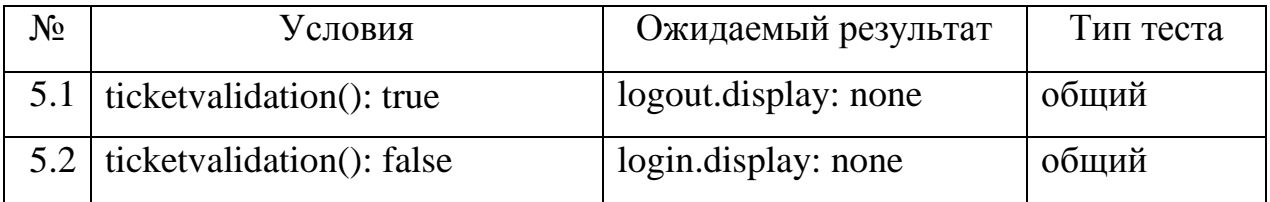

Сценарий: loginmessage(errmessage)

Описание: вывод сообщения об авторизированном пользователе Зависимости: ticketvalidation(), используется заглушка

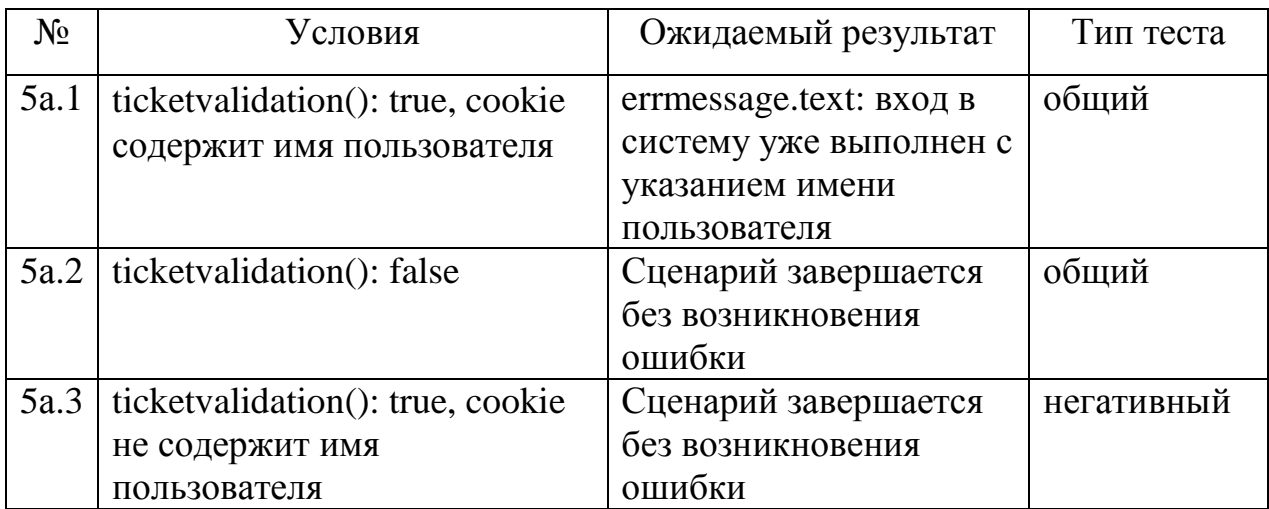

Сценарий: securityload()

Описание: переадресация неавторизированных пользователей на страницу авторизации

Косвенные данные: loginpageURL

Зависимости: ticketvalidation(), используется заглушка

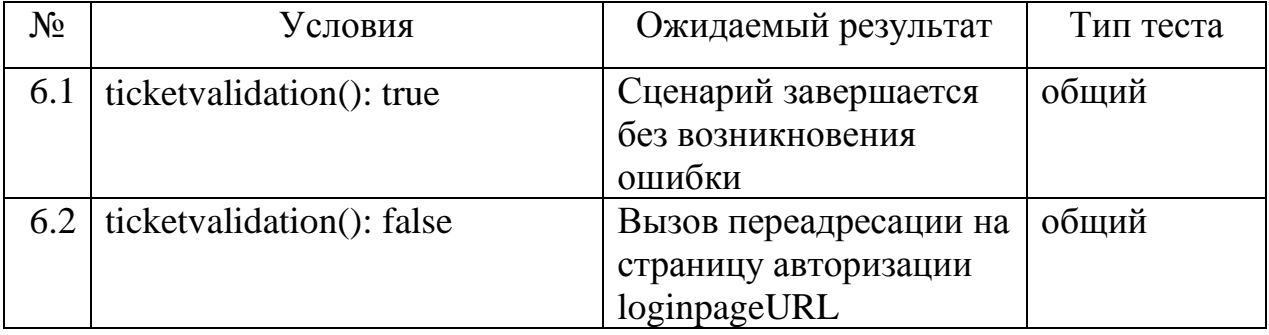

Сценарий: numpage()

Описание: определение числа страниц списка документов пользователя: передача сервису идентификатора сессии, получение данных от сервиса, возврат полученных от сервиса данных или значения по умолчанию, если сервис данных не предоставил

Зависимости: ticketvalidation(), CardList, используются заглушки

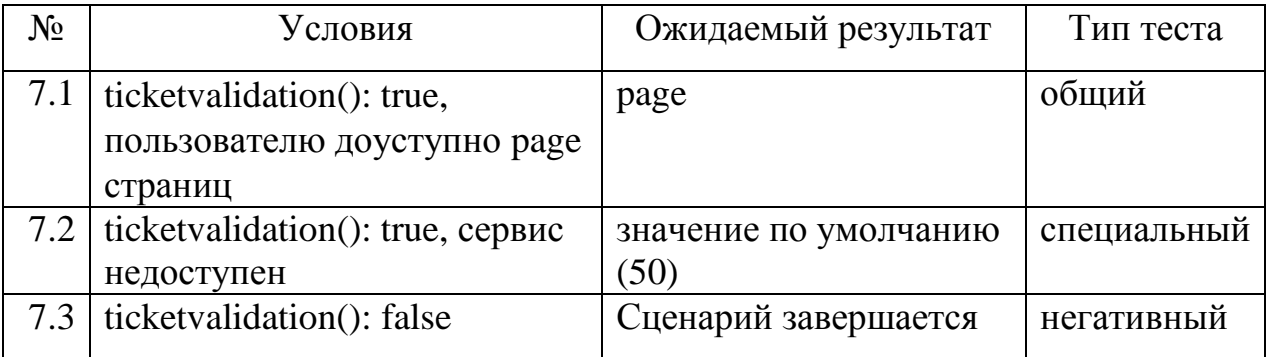

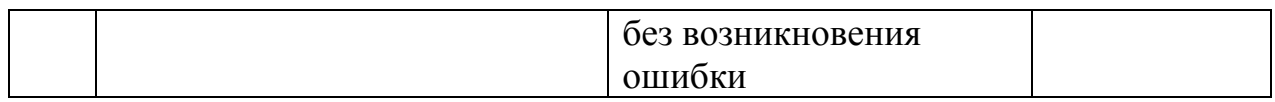

Сценарий: statuschange(fid, newstatus)

Описание: изменение менеджером статуса документа c идентификатором fid на статус newstatus

Косвенные данные: errmessage

Зависимости: ticketvalidation(),SaveCard, используются заглушки

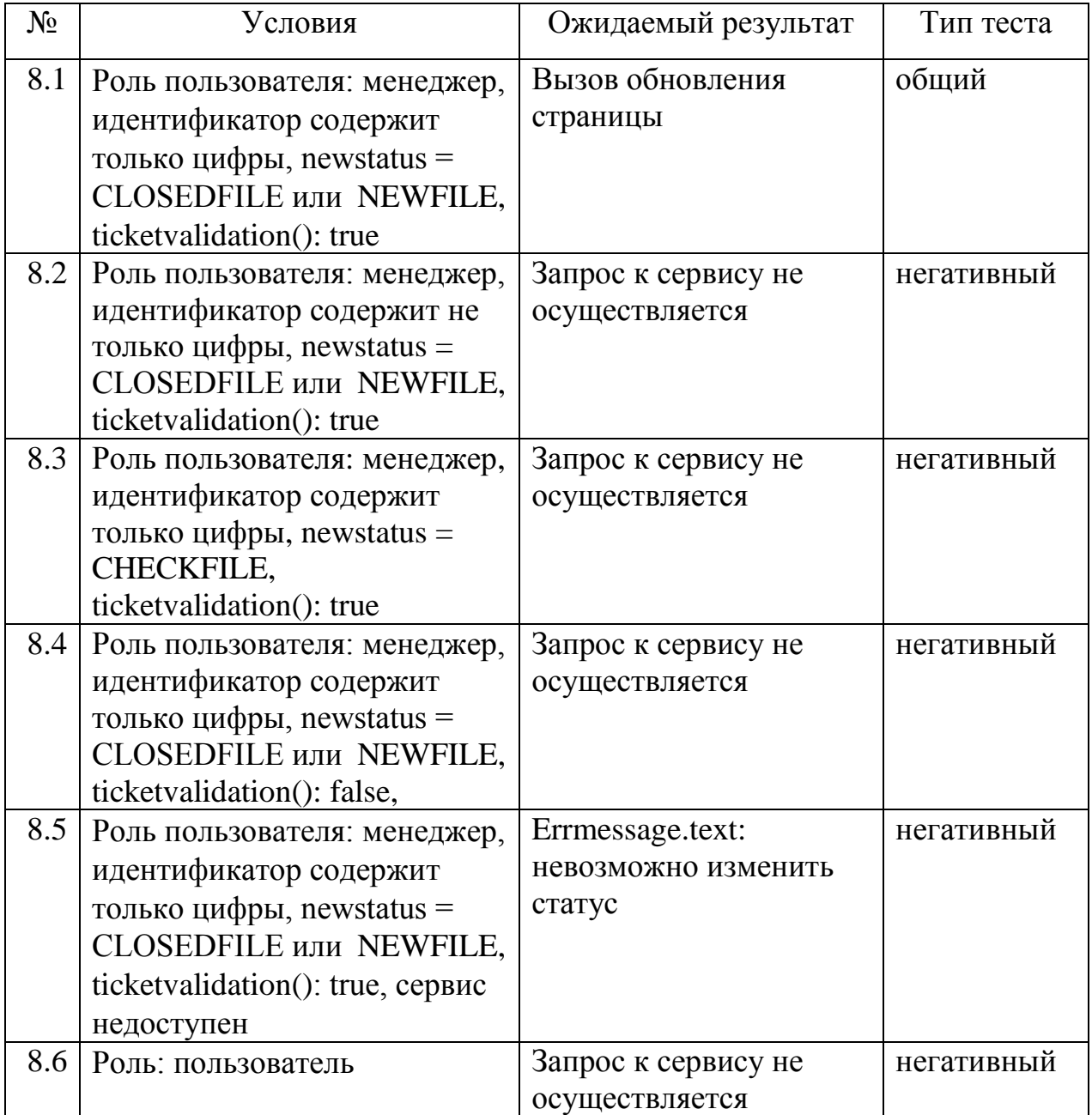

Сценарий: cardstemplate(role,documentinfo)

Описание: заполнение шаблонов отображения краткой информации о документе в зависимости от доступных пользователю действий по отношению к документам

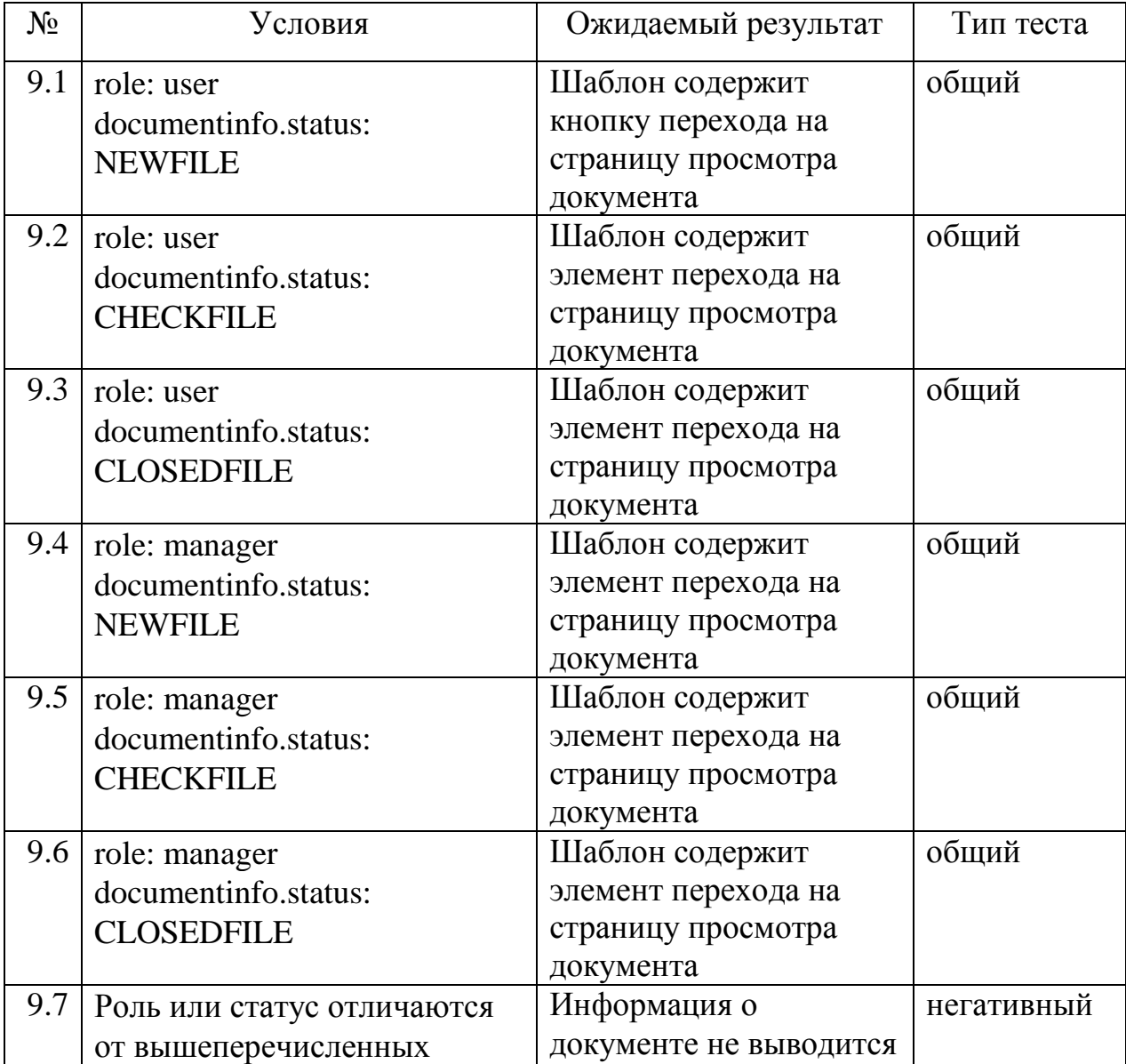

Сценарий: tablefooter(page, maxpage)

Описание: корректное отображение кнопок навигации по страницам списка: скрытие недоступных элементов навигации Косвенные данные: footer

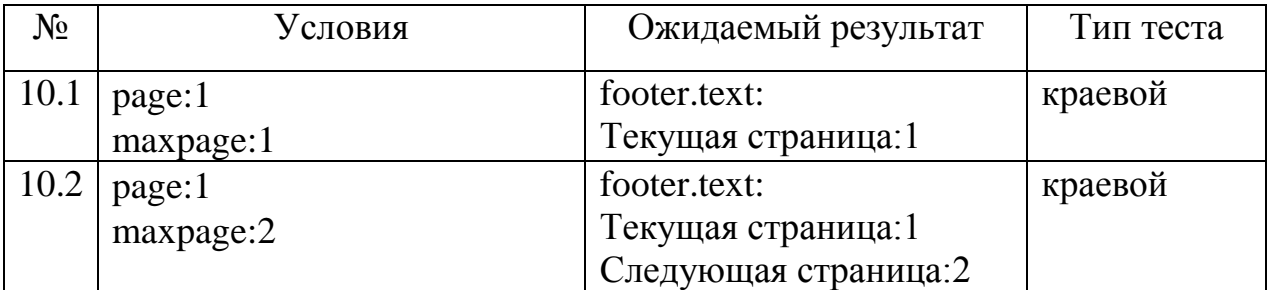

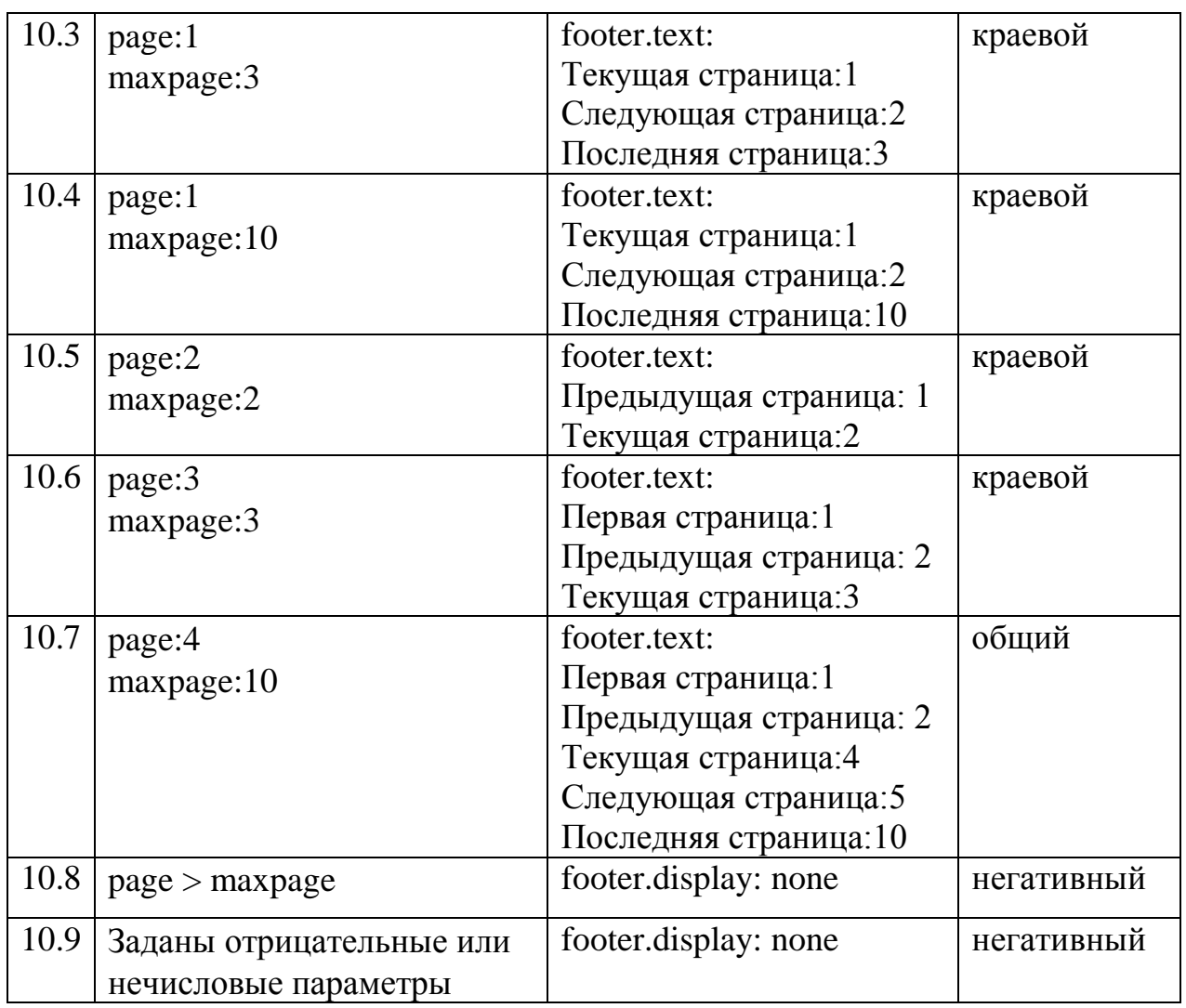

Сценарий: cardsload()

Описание: загрузка страницы списка документов авторизированного пользователя, номер необходимой страницы указывается в параметре адресной строки

Косвенные данные: cookie

Зависимости: numpage(), cardstemplate(), tablefooter(), CardList, используются заглушки

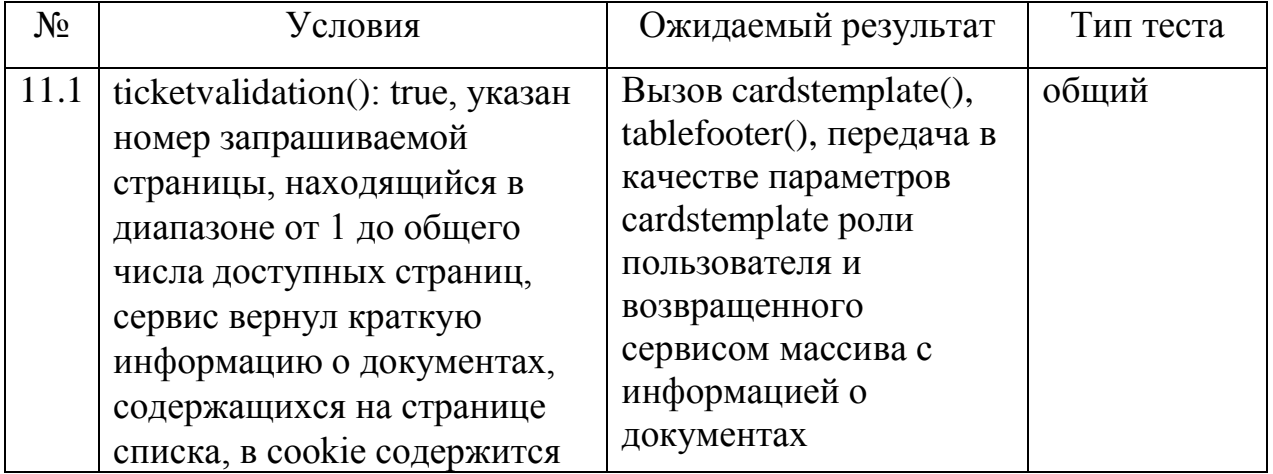

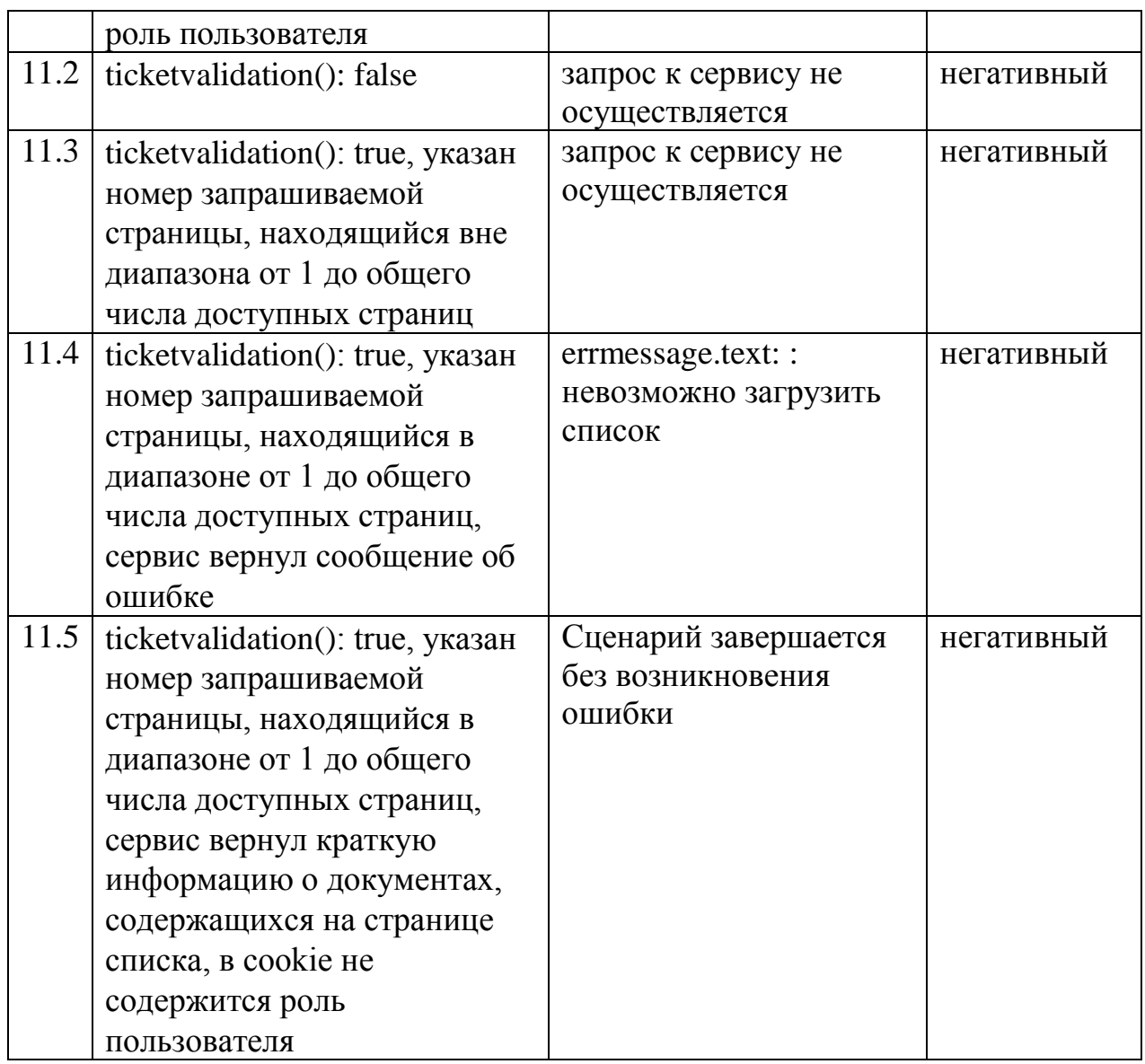

Сценарий: cardformvalidation(inputs)

Описание: проверка соответствия введенных на форме данных принятым стандартам № 5 и №6

Косвенные данные: errmessage

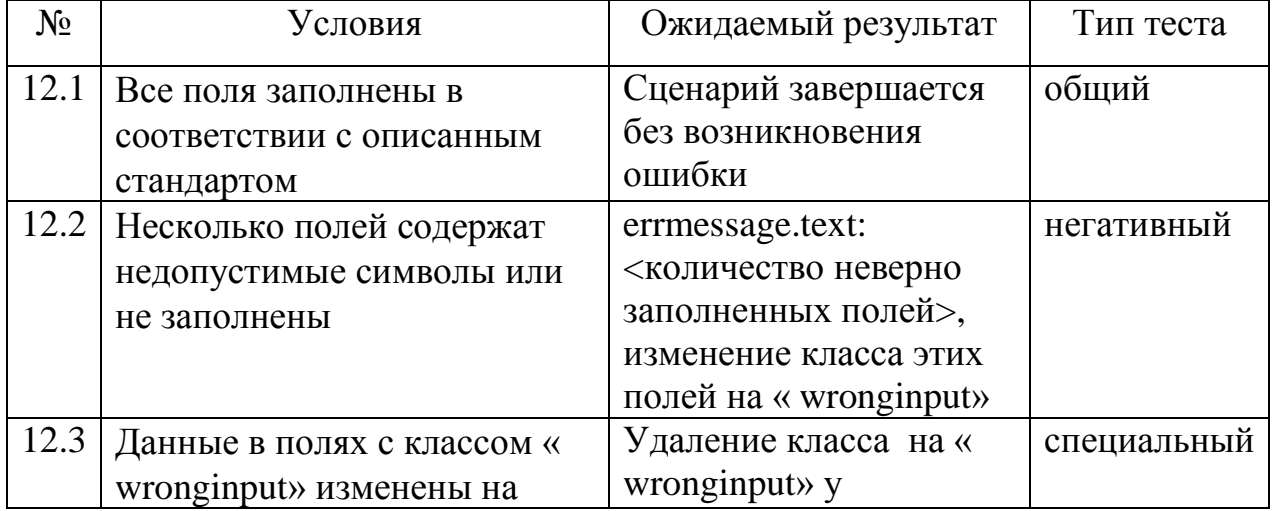

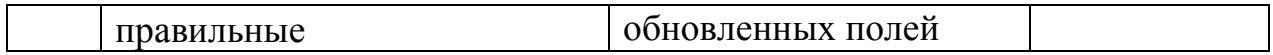

Сценарий: filenamevalidation(filename)

Описание: проверка доступности и соответствия filename принятому стандарту №2

Косвенные данные: errmessage

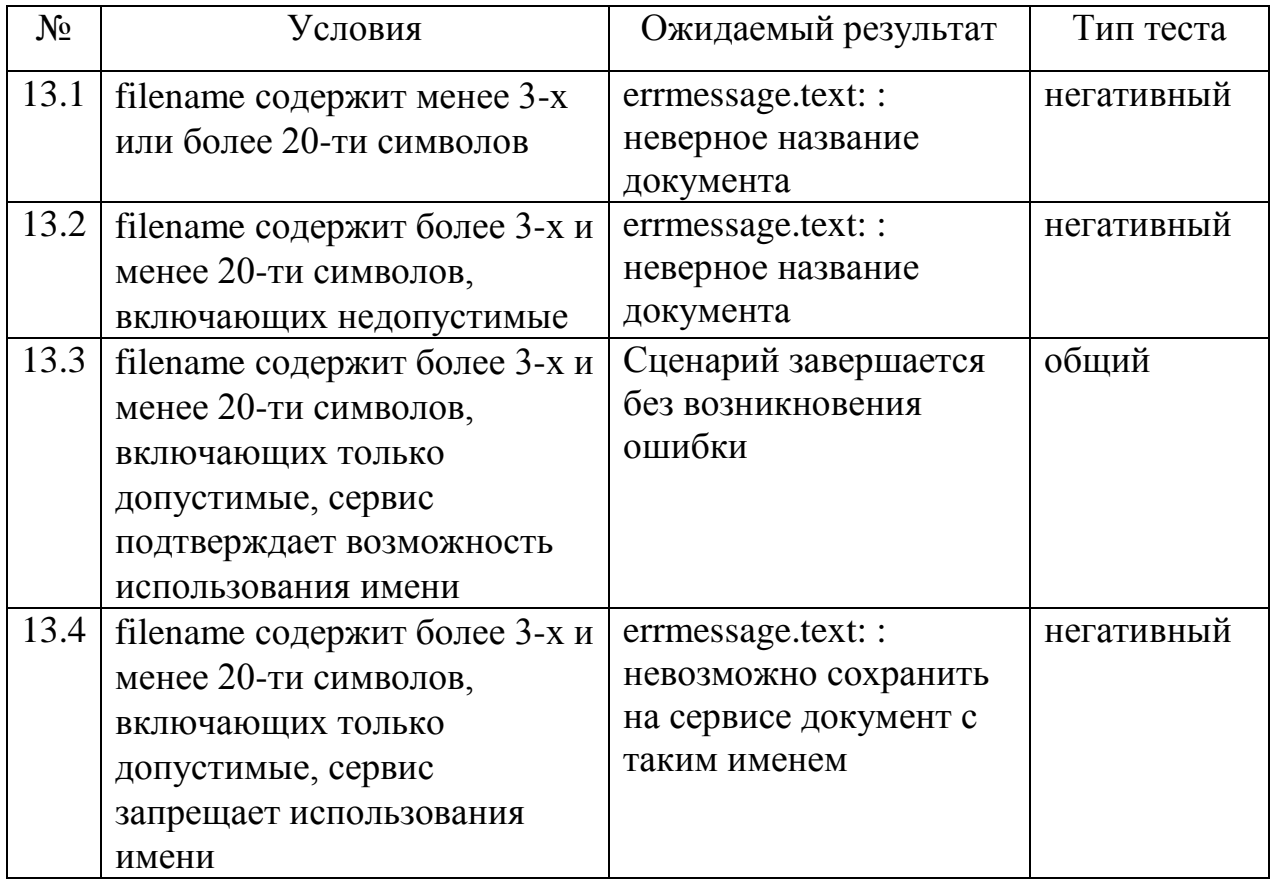

Сценарий: cardload()

Описание: получение от сервиса документа для c определенным идентификатором определенного действия (редактирование, просмотр). Косвенные данные: Идентификатор и тип действия (заданы в параметрах адресной строки)

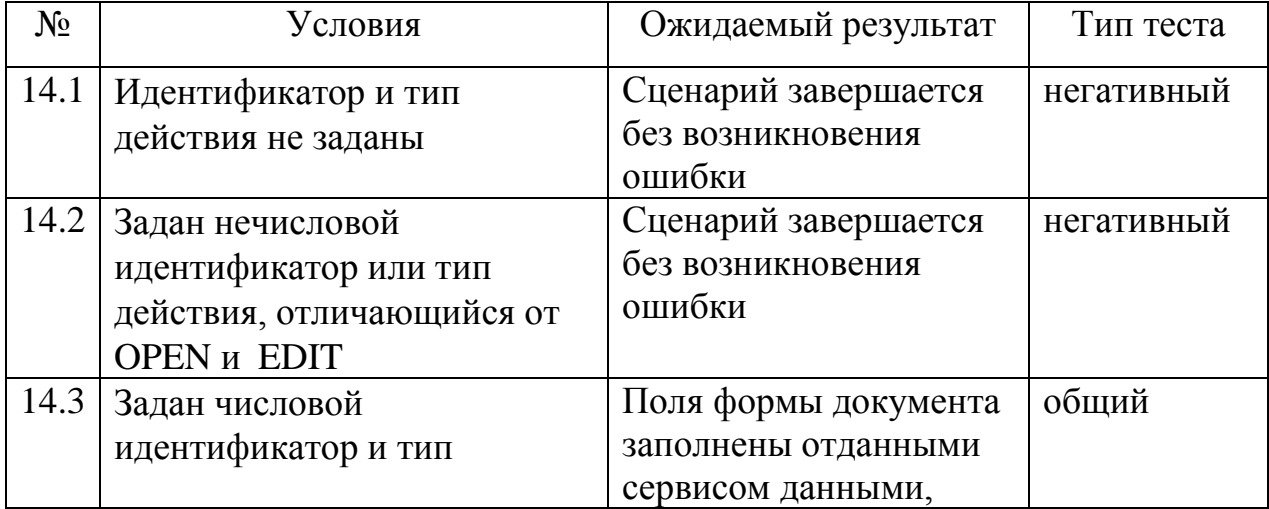

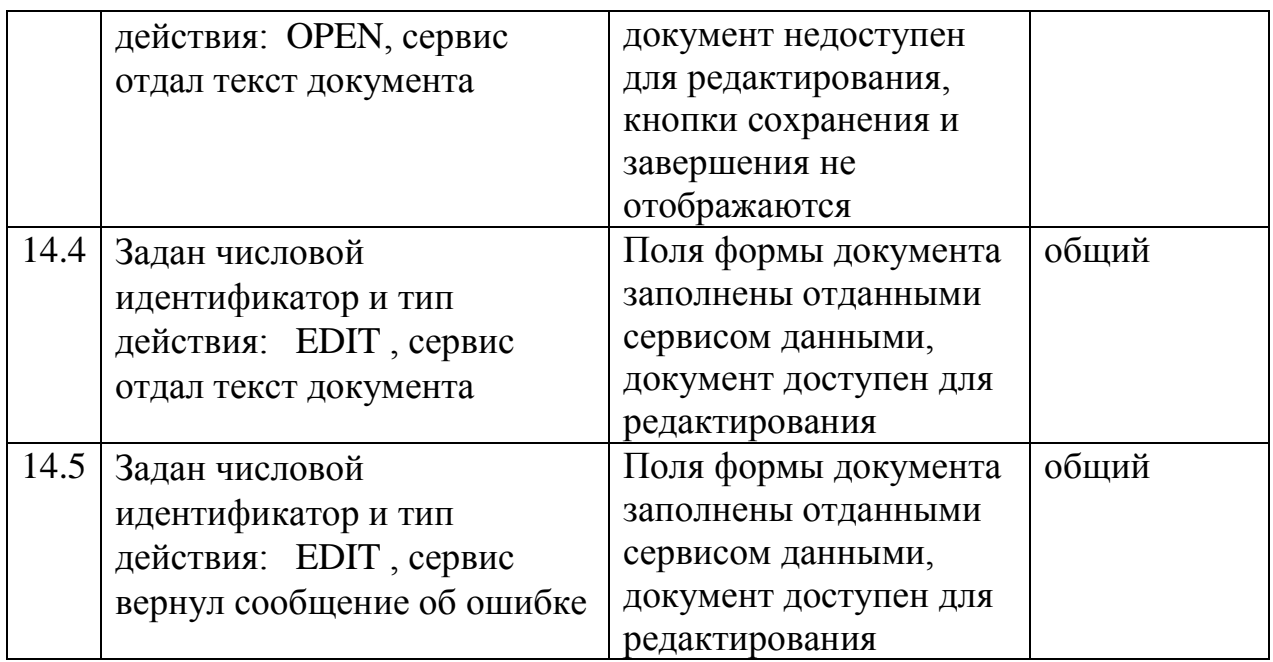

Сценарий: cardsave()

Описание: создание нового или обновление ранее сохраненного файла на сервисе в зависимости от параметра адресной строки

Косвенные данные: usercardsURL

Зависимости: filenamevalidation(), cardformvalidation(), используются заглушки, всегда возвращающие истину

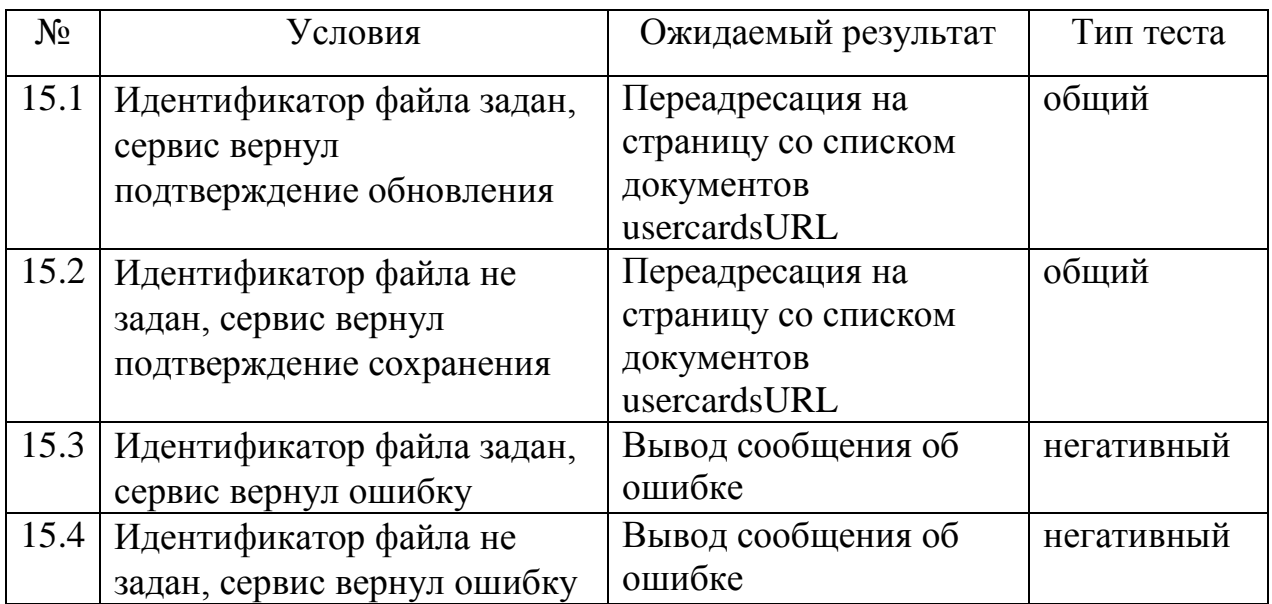

### <span id="page-20-0"></span>**3.2 Интеграционное тестирование**

Сценарий: ticketvalidation() + headerload()

Описание: изменение параметров отображения блоков в заглавии страницы, вызывающей сценарий

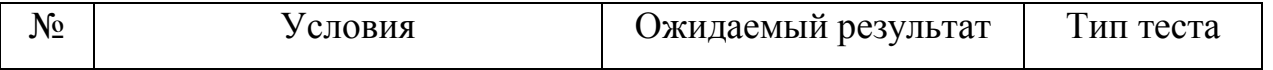

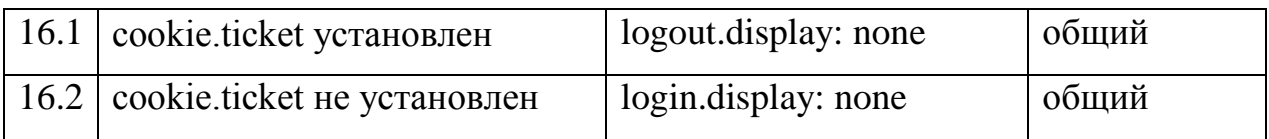

Сценарий: ticketvalidation() + loginmessage()

Описание: вывод сообщения об авторизированном пользователе

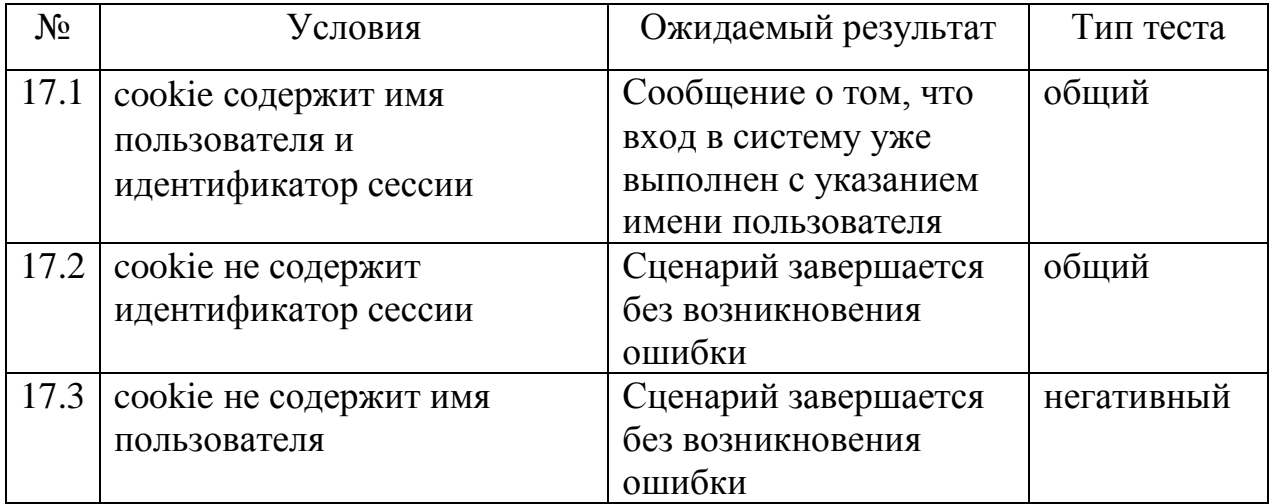

Сценарий: ticketvalidation() + securityload()

Описание: переадресация неавторизированных пользователей на страницу авторизации

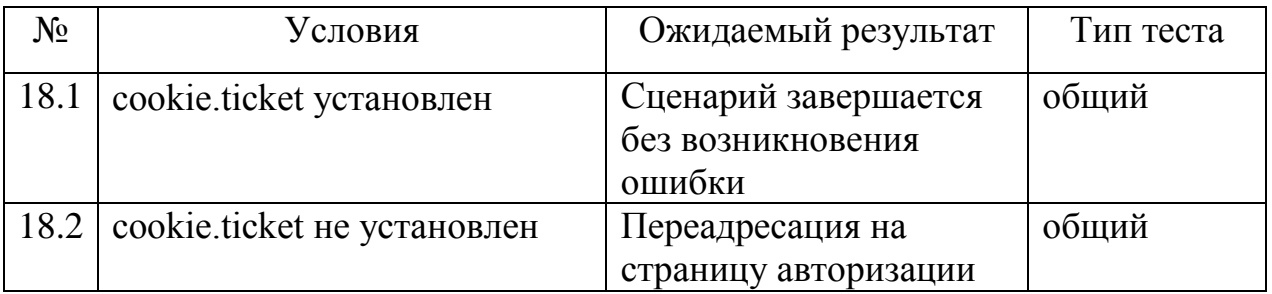

Сценарий: ticketvalidation() + numpage ()

Описание: определение числа страниц списка документов пользователя: передача сервису идентификатора сессии, получение данных от сервиса, возврат полученных от сервиса данных или значения по умолчанию если сервис данных не предоставил

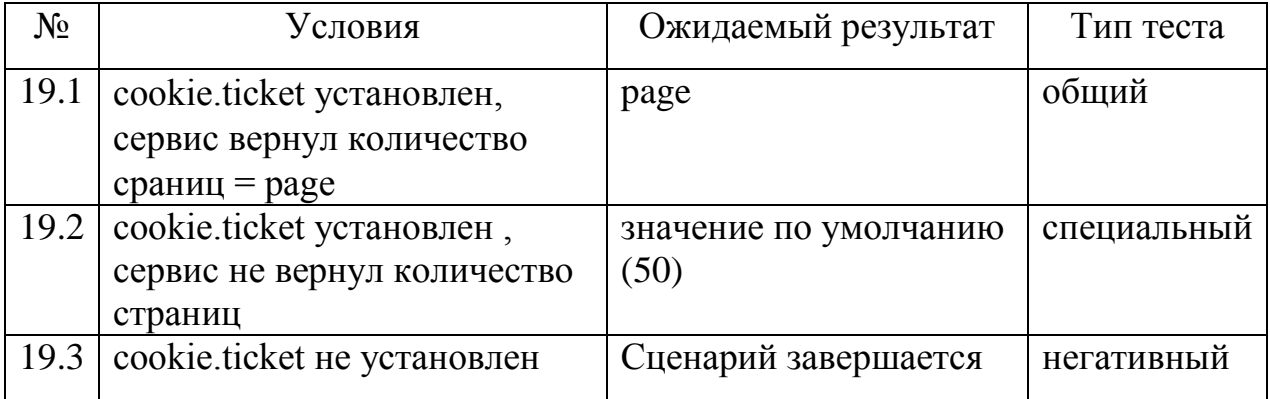

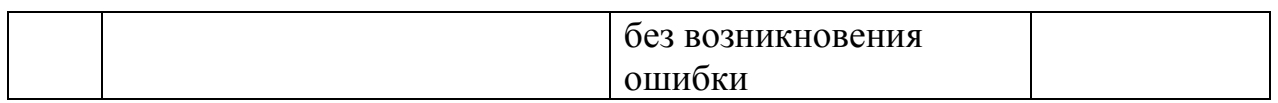

Сценарий: [numpage(), cardstemplate(), tablefooter()] + cardsload() Описание: загрузка страницы списка документов авторизированного пользователя, номер необходимой страницы указывается в параметре адресной строки

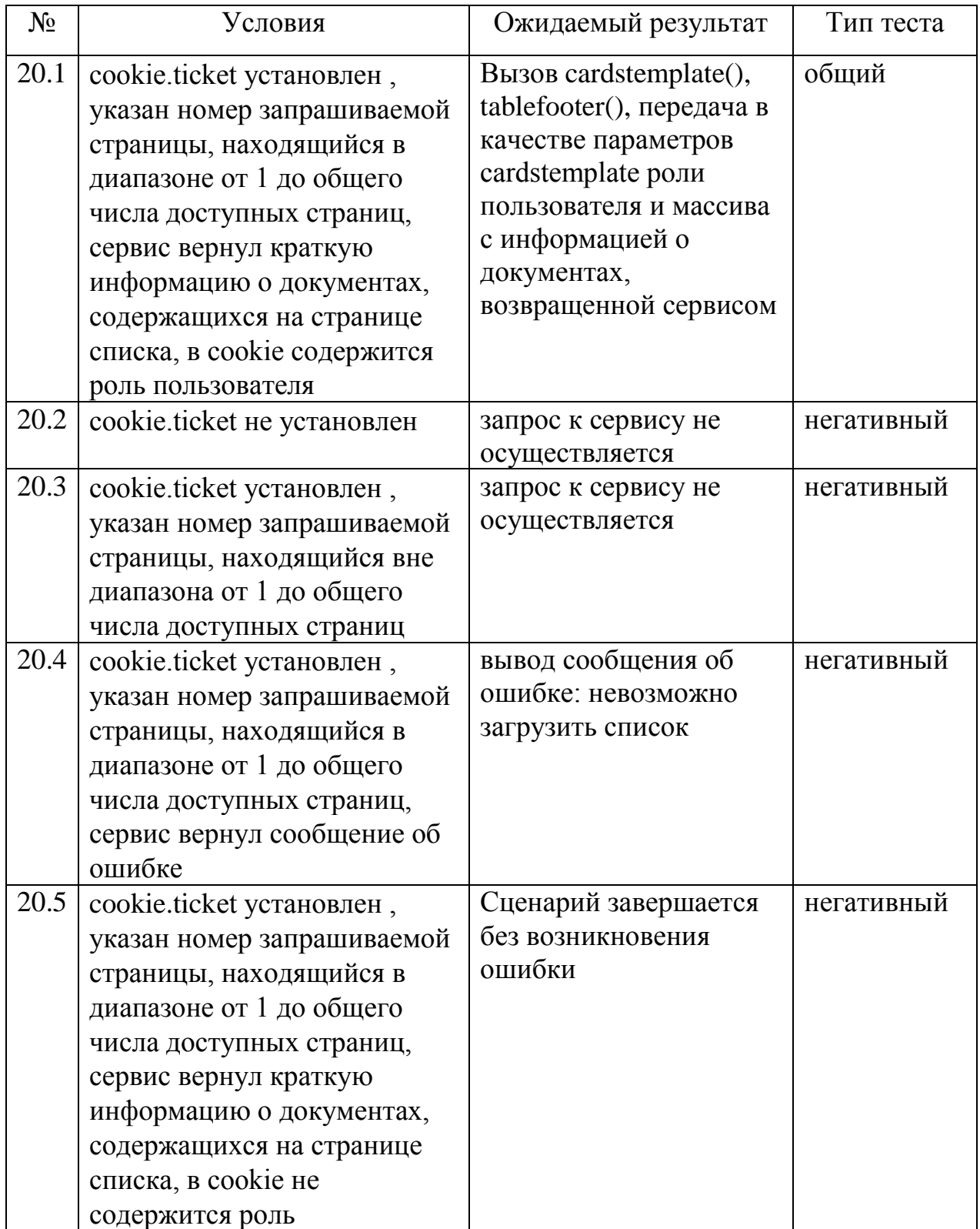

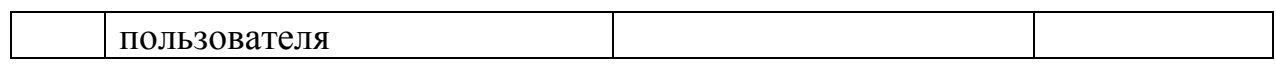

Сценарий: [filenamevalidation(), cardformvalidation()] + cardsave() Описание: создание нового или обновление ранее сохраненного файла на сервисе в зависимости от параметра адресной строки

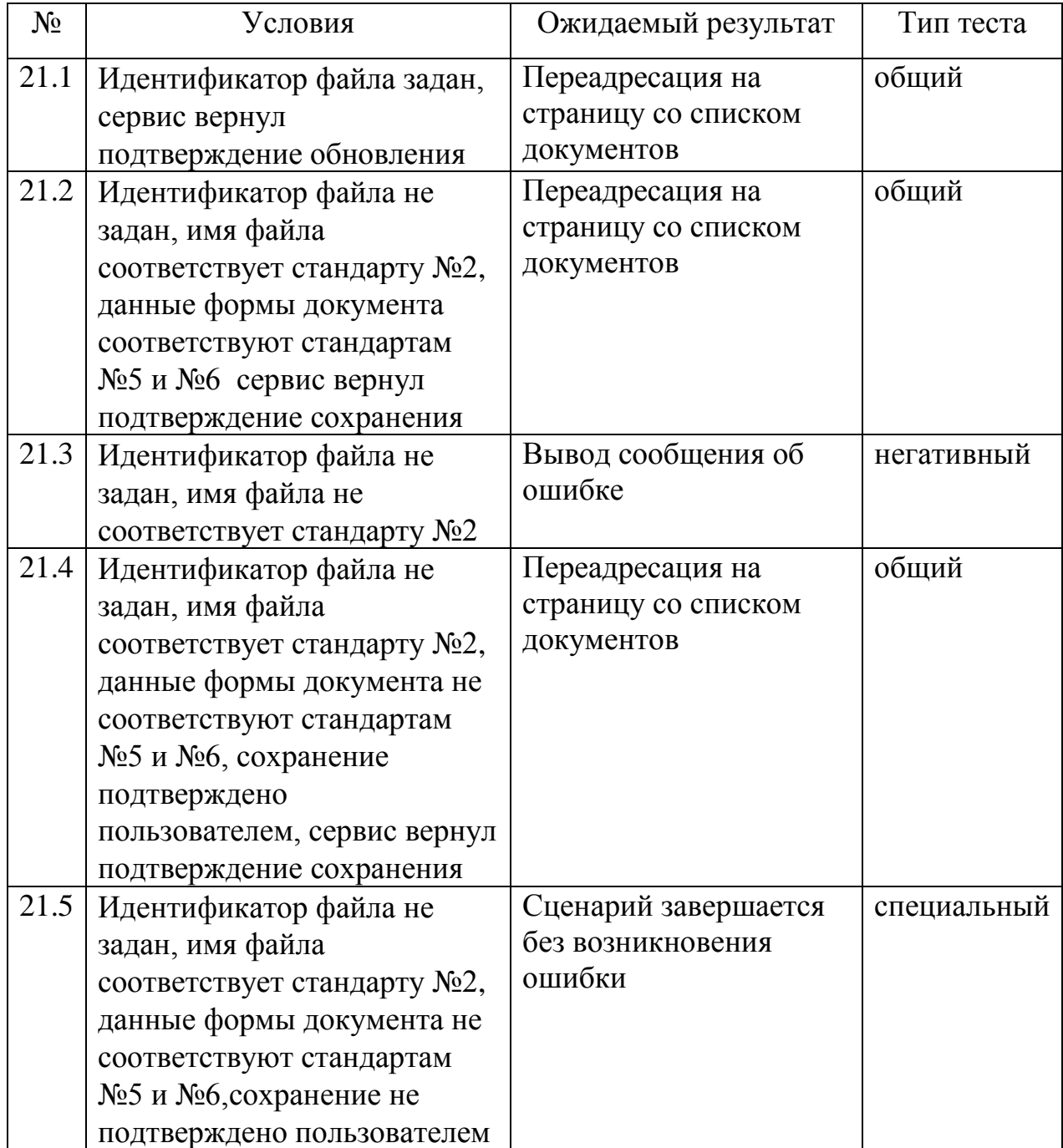

# <span id="page-24-0"></span>**3.3 Аттестационное тестирование**

22.1

Сценарий: Вход в систему

Тестируемая функциональность: Аутентификация

Описание: Ввод данных пользователя, зарегистрированного в системе Тип теста: общий

Ожидаемый результат: Вход выполнен: переадресация на главную страницу приложения, в шапке сайта доступны: переход на страницу со списком документов и кнопка «Выход»

# 22.2

Сценарий: Вход в систему

Тестируемая функциональность: Аутентификация

Описание: Ввод данных пользователя, не зарегистрированного в системе Тип теста: негативный

Ожидаемый результат: Вход не выполнен: на странице авторизации выведена ошибка, в шапке сайта переход на страницу со списком документов недоступен

# 22.3

Сценарий: Выход из системы

Тестируемая функциональность: Аутентификация

Описание: Нажатие кнопки «Выход»

Тип теста: общий

Ожидаемый результат: Выполнен выход из системы: переадресация на главную страницу приложения, в шапке сайта переход на страницу со списком документов недоступен

# 23.1

Сценарий: Просмотр списка документов: пользователь

Тестируемая функциональность: Предоставление списка документов Описание: Переход на страницу со списком документов авторизированным пользователем

Тип теста: общий

Ожидаемый результат: На странице отображен первый лист списка документов пользователя, кнопки навигации по списку (в случае доступности нескольких листов списка), в зависимости от статуса документа доступны различные действия с документами (для незавершенных и неотправленных на проверку документов доступно редактирование, для остальных - просмотр)

# 23.2

Сценарий: Просмотр списка документов: пользователь Тестируемая функциональность: Предоставление списка документов Описание: Переход на страницу со списком документов неавторизированным пользователем

Тип теста: негативный

Ожидаемый результат: переадресация на страницу авторизации

# 23.3

Сценарий: Просмотр списка документов: менеджер

Тестируемая функциональность: Предоставление списка документов Описание: Переход на страницу со списком документов авторизированным менеджером

Тип теста: общий

Ожидаемый результат: На странице отображен первый лист списка документов менеджера (с указанием авторов документов), кнопки навигации по списку (в случае доступности нескольких листов списка), в зависимости от статуса документа доступны различные действия с документами (для отправленных на проверку документов возможно редактирование, подтверждение и возврат пользователю, для остальных документов просмотр)

# 24.1

Сценарий: Создание документа: пользователь

Тестируемая функциональность: Работа с документом

Описание: Переход на страницу создания документа, ввод названия

документа не соответствующего стандарту

Тип теста: негативный

Ожидаемый результат: Вывод на странице сообщения о неверном формате названия

# 24.2

Сценарий: Создание документа: пользователь

Тестируемая функциональность: Работа с документом

Описание: Переход на страницу создания документа, ввод названия документа, соответствующего стандарту, некорректное заполнение полей формы документа, нажатие кнопки «Сохранить»

Тип теста: общий

Ожидаемый результат: Сохранение данных документа на сервисе, переход на страницу со списком документов (список содержит название нового файла, документ доступен для редактирования)

# 24.3

Сценарий: Создание документа: пользователь

Тестируемая функциональность: Работа с документом

Описание: Переход на страницу создания документа, ввод названия документа, соответствующего стандарту, некорректное заполнение полей формы документа, нажатие кнопки «Завершить», подтверждение желания завершить документ во всплывшем окне, содержащем количество ошибок Тип теста: общий

Ожидаемый результат: Сохранение данных документа на сервисе, переход на страницу со списком документов (список содержит название нового файла, документ доступен для просмотра)

### 24.4

Сценарий: Создание документа: пользователь

Тестируемая функциональность: Работа с документом

Описание: Переход на страницу создания документа, ввод названия документа, соответствующего стандарту, некорректное заполнение полей формы документа, нажатие кнопки «Завершить», отмена завершения документа во всплывшем окне, содержащем количество ошибок Тип теста: негативный

Ожидаемый результат: Неверно заполненные поля формы документа выделены красным цветом.

### 24.5

Сценарий: Создание документа: менеджер

Тестируемая функциональность: Работа с документом

Описание: Переход на страницу создания документа, ввод названия документа, соответствующего стандарту, корректное заполнение полей формы документа, нажатие кнопки «Завершить»

Тип теста: негативный

Ожидаемый результат: Вывод сообщения об ошибке: невозможно сохранить файл

### 24.6

Сценарий: Редактирование документа

Тестируемая функциональность: Работа с документом

Описание: Переход на страницу редактирования документа (путем нажатия на соответствующую ссылку в списке документов)

Тип теста: общий

Ожидаемый результат: Открытие страницы редактирования документа, поля формы содержат сохраненные раннее поля документа и доступны для редактирования, название файла отображается, но недоступно для редактирования.

### 24.7

Сценарий: Редактирование документа

Тестируемая функциональность: Работа с документом

Описание: Переход на страницу редактирования документа (путем

изменения ссылки на страницу: указание заведомо ложного идентификатора документа)

Тип теста: негативный

Ожидаемый результат: Открытие страницы редактирования документа, поля формы не содержат данных

25.1

Сценарий: Изменение статуса документа: менеджер Тестируемая функциональность: Изменение статуса документа Описание: Завершение редактирования документа путем нажатия на соответствующую ссылку в списке документов Тип теста: общий Ожидаемый результат: Обновление страницы со списком документов, статус документа изменен

25.2

Сценарий: Изменение статуса документа: менеджер Тестируемая функциональность: Изменение статуса документа Описание: Возвращение документа на редактирование пользователю путем нажатия на соответствующую ссылку в списке документов Тип теста: общий

Ожидаемый результат: Обновление страницы со списком документов, статус документа изменен

### <span id="page-27-0"></span>**3.4 Тестирование безопасности**

26.1 – Шифрование данных при хранении

Сценарий: Получение пользовательских данных из cookie Описание: Размещение вредоносного скрипта, выводящего пользовательские cookie: <script>alert(document.cookie);</script> Тип теста: Cross-site scripting Ожидаемый результат: Cookie зашифрованы

26.2 – Шифрование данных при передаче Сценарий: Перехват пользовательских данных Описание: Анализ сетевого трафика пользователя системы Тип теста: Sniffer Ожидаемый результат: Перехваченные данные зашифрованы

27 – Доступ к запрещенным функциям Сценарий: Получение доступа к функциональности Описание: Получение доступа к функциям системы пользователями разных ролей путем открытия соответствующих страниц с подменой параметров открытия документа в адресной строке (status, fid). Тип теста: Authorization Bypass

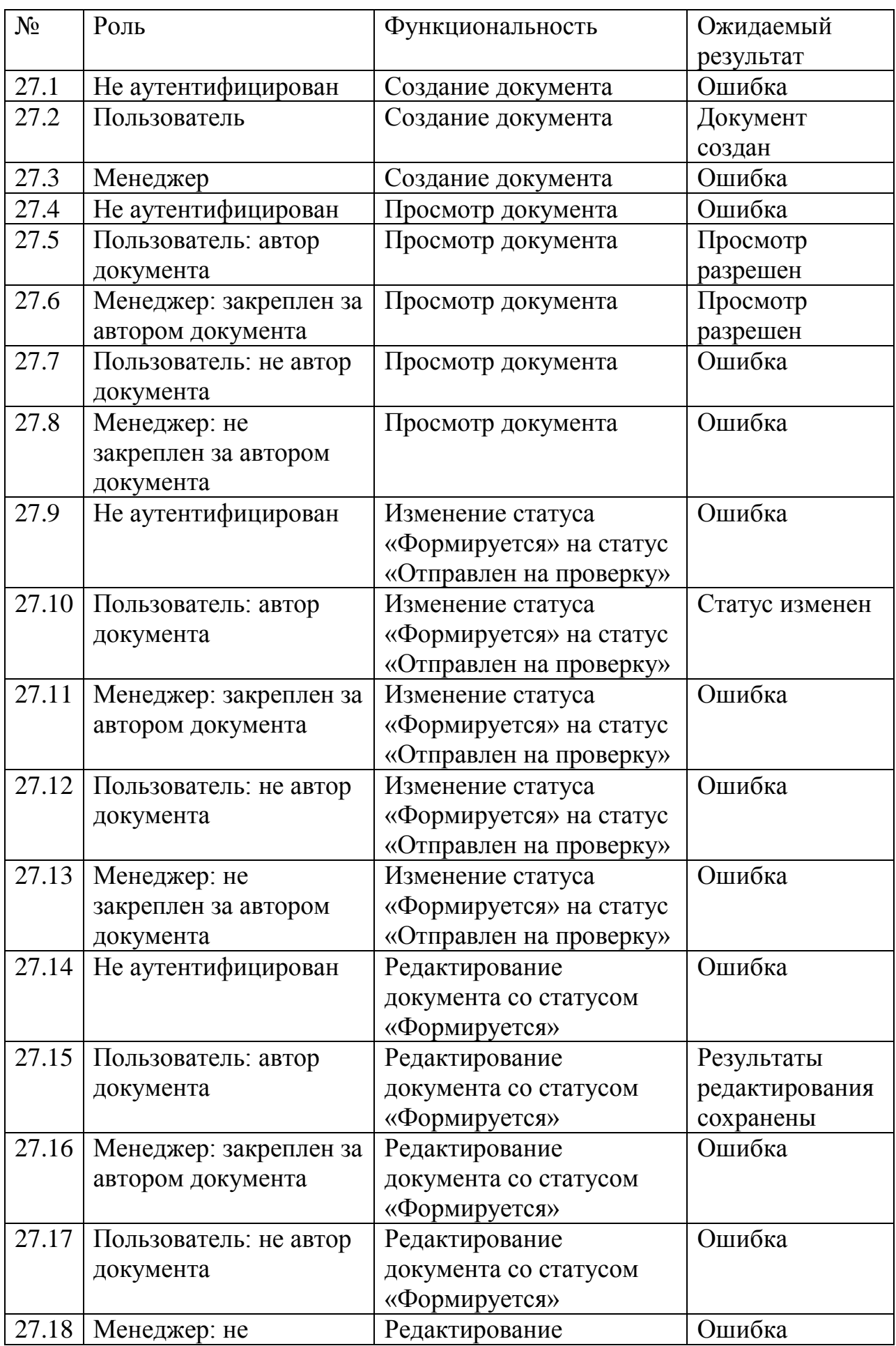

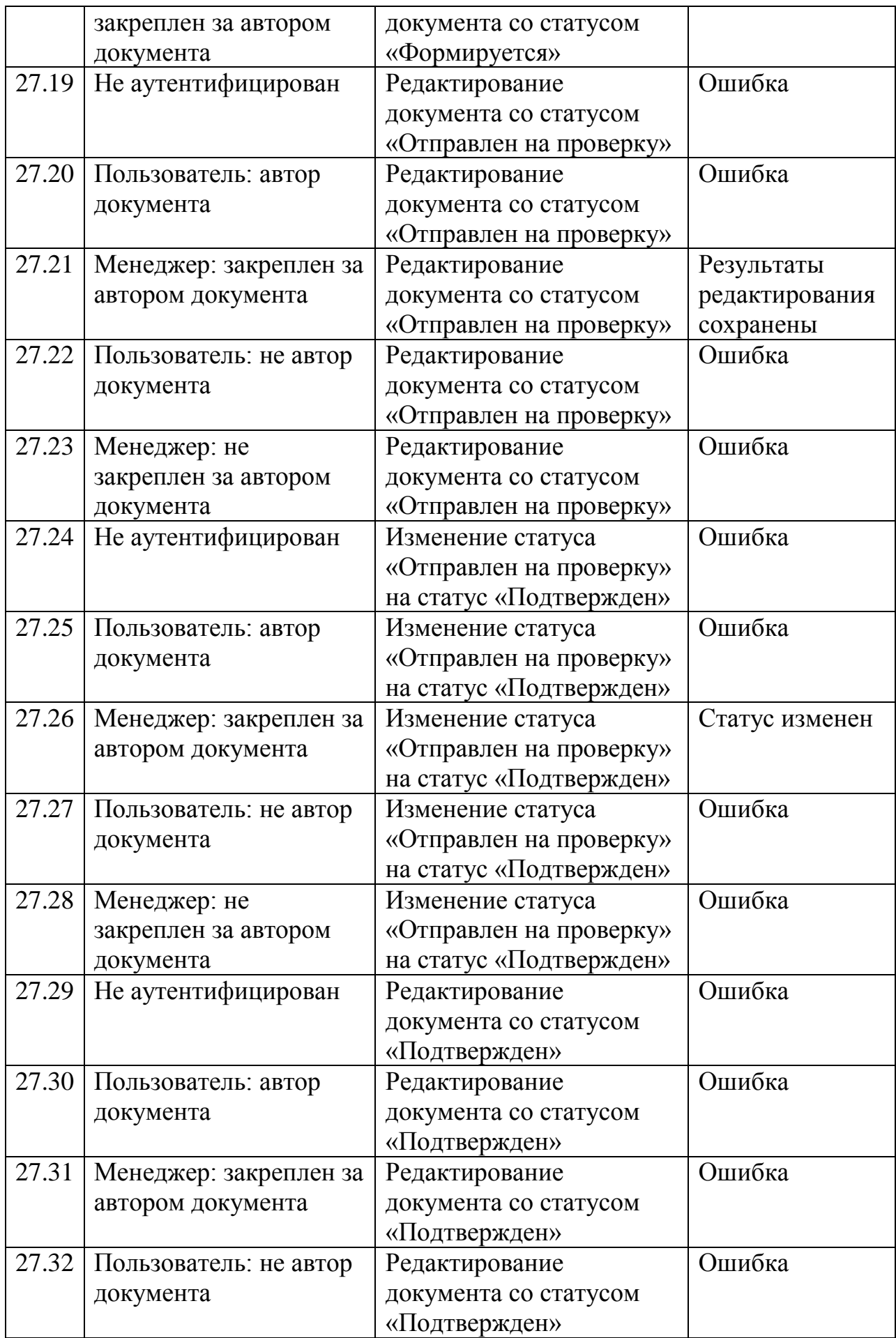

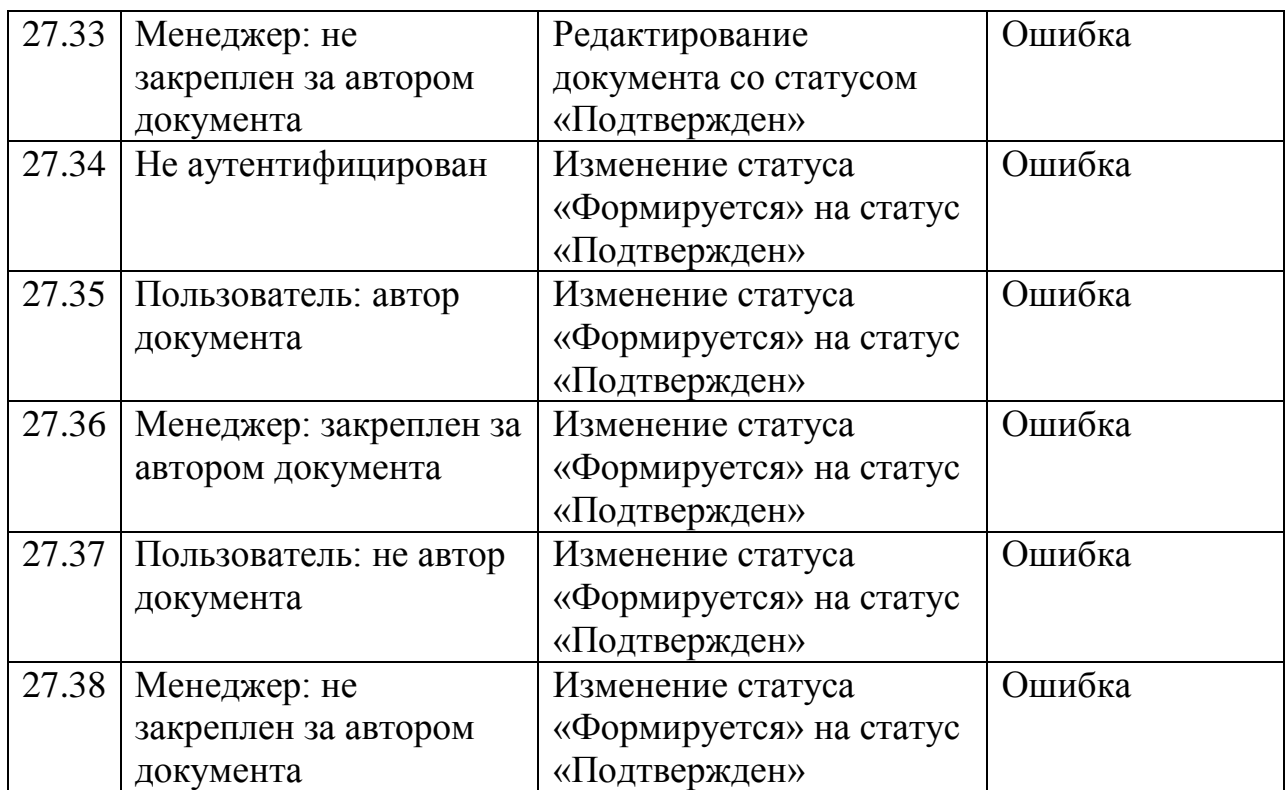

28 – Проверка вводимых пользователем данных Сценарий: Вставки исполняемого кода Описание: Ввод в поле пароль: testpass' OR '1'='1 Тип теста: Code injections Ожидаемый результат: Ошибка

29.1 – Подмена данных на стороне клиента Сценарий: Подмена идентификатора сессии Описание: Установление в cookie ticket идентификатора, дублирующего ранее выданный Тип теста: Authorization Bypass Ожидаемый результат: Ошибка

29.2 – Подмена данных на стороне клиента Сценарий: Подмена роли пользователя Описание: Установление в cookie role роли, не соответствующей действительной роли пользователя Тип теста: Authorization Bypass Ожидаемый результат: Ошибка

### <span id="page-31-0"></span>**3.5 Покрытие кода тестами**

```
Цикломатическая сложность кода: 97 (посчитано автоматически 
специализированным средством jsmeter), число модульных тестов: 76,
итого покрытие кода тестами составляет 76/97*100\% = 76.3\%
```
### <span id="page-31-1"></span>**3.6 Пример реализации тестов**

Тестирование проводилось с помощью библиотеки QUnit, озволяющей писать тесты для кода на javascript.

Пример блочного теста:

```
QUnit.test( 'ticketvalidation()', function() {
    setCookie('ticket','c2e0d234eb89219e6ecee7fb9a747a4a')
    ok(ticketvalidation(), "Нормальный идентификатор сессии" );
    delCookie('ticket');
   ok(!ticketvalidation(), "Cookie не содержит 'ticket" );
    setCookie('ticket',null)
   ok(!ticketvalidation(), "Cookie содержит 'ticket'= null" );
    setCookie('ticket','')
    ok(!ticketvalidation(), "Cookie содержит 'ticket'= ''" );
    setCookie('ticket','c2e0d234eb89219e6ecee7fb9a747a4')
    ok(!ticketvalidation(), "Cookie содержит 'ticket'длины 31 байт" );
    setCookie('ticket','c2e0d234eb89219e6ecee7fb9a747a4aa')
   ok(!ticketvalidation(), "Cookie содержит 'ticket'длины 31 байт" );
});
```
Пример интеграционного теста:

```
QUnit.test( 'numpage()', function() {
   setCookie('ticket','6176afa8c488b2367e04321c9a031578');
   var pages;
  $. ajax({} type: "POST",
      async: false,
      url:CARDSLIST,
      data:{'ticket':getCookie(TICKET)},
      dataType:"text"
   })
      .done( function(data){
        pages = Math.ceil($.parseJSON(data)[0].count/FILEINPAGE);
      })
```

```
 equal(numpage(), pages, "Действительный идентификатор сессии" );
          CARDSLIST = "http://some.bad.url";
         еливосто и пери, осигалить,<br>equal(numpage(), 50, "Действительный идентификатор сессии, неверный
ответ сервиса");
```

```
 delCookie('ticket');
   equal(numpage(), -1, "Идентификатор сессии не установлен" );
});
```
### <span id="page-32-0"></span>**4. Результаты тестирования**

#### <span id="page-32-1"></span>**4.1 Сводная таблица по тестированию**

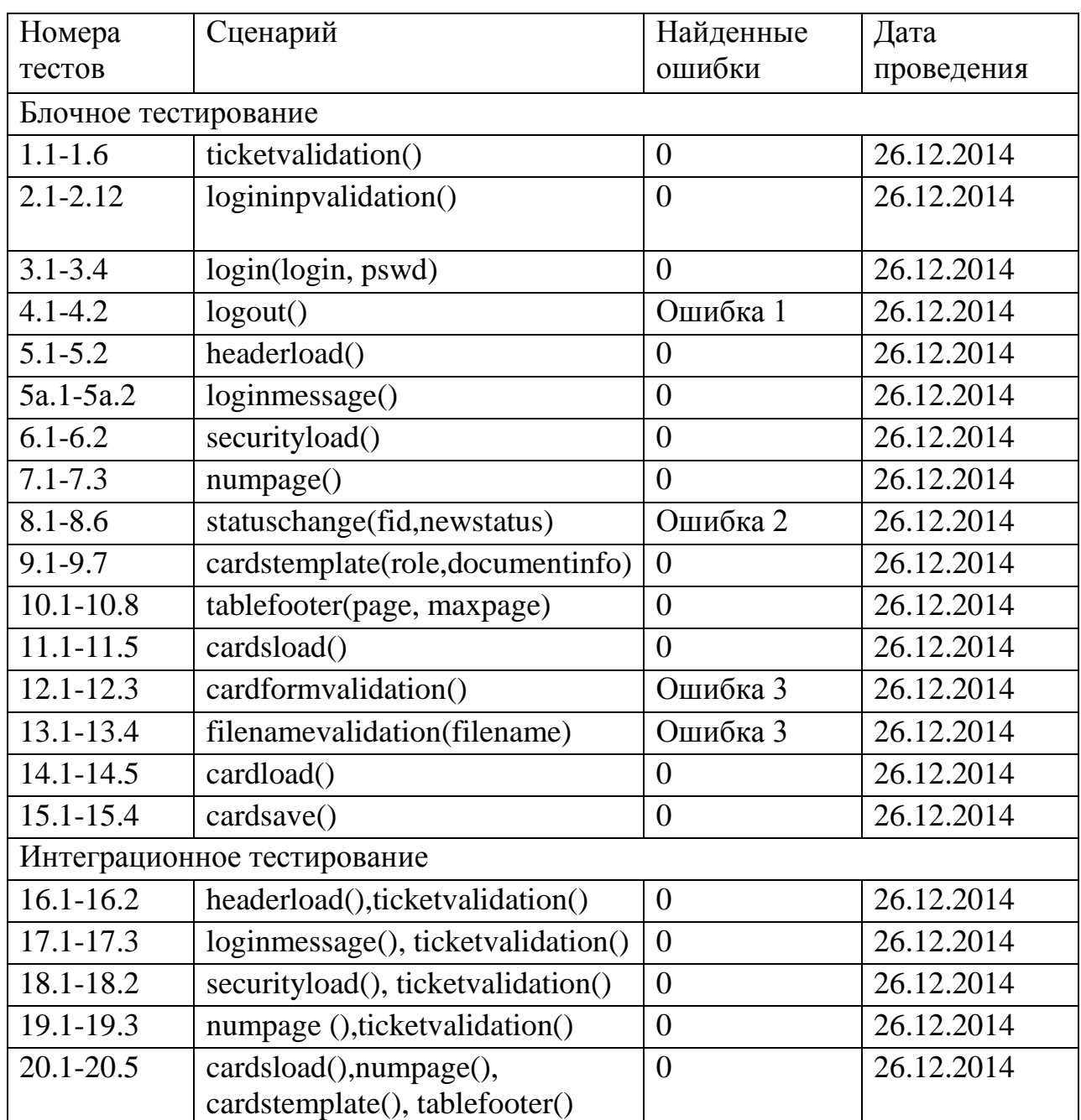

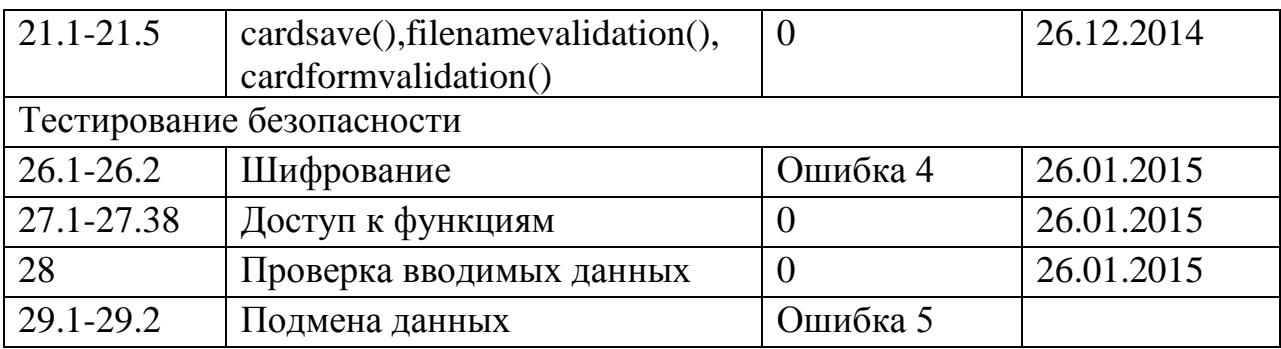

<span id="page-33-0"></span>Все аттестационные тесты (22.1 – 25.2) были пройдены успешно.

#### **4.2 Примеры найденных ошибок**

Ошибка 1:Тест 4.1: удаление данных о сессии после выхода из системы.

Ожидается, что все данные о пользователе будут удалены, однако роль пользователя не удаляется из cookie. Т.к. роль пользователя не может быть использована без идентификатора сессии ошибка является несущественной.

Вариант исправления: добавить вызов delCookie("role")

Ошибка 2:Тест 8.6: изменение статуса документа пользователем.

Ожидается, что запрос к сервису не будет осуществляться в связи с недостатком прав, однако запрос осуществляется. Т.к. проверка на роль пользователя дополнительно осуществляется на сервисе, данная ошибка не может быть использована как уязвимость и не является критической.

Вариант исправления: добавить проверку на роль авторизированного пользователя.

Ошибка 3:Тест 12.1, 13.3: ввод символов кириллицы и латинского алфавита.

Ожидается, что ввод любых символов кириллицы не приведет к возникновению ошибки, однако буквы Ё и ѐ обрабатываются как запрещенные символы. В связи с нечастым использованием этих букв в текстах документов ошибка не является критической.

Вариант исправления: внести Ё и ѐ в регулярные выражения.

Ошибка 4:Тест 26.1, 26.2: шифрование при хранении и передаче данных.

Ожидается, что хранимые и передаваемые данные находятся в зашифрованном виде, однако на практике все данные находятся в открытом виде.

Вариант исправления: добавить шифрование данных.

Ошибка 5:Тест 29.1: Подмена идентификатора сессии

Ожидается, что подмена идентификатора сессии приведет к возникновению ошибки, однако подмена на действительный идентификатор другого пользователя приводит к предоставлению злоумышленнику прав этого пользователя.